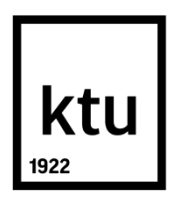

# **KAUNO TECHNOLOGIJOS UNIVERSITETAS ELEKTROS IR ELEKTRONIKOS FAKULTETAS**

# **Irmantas Girdauskas ARDUINO MIKROVALDIKLIO PLOKŠTĖS PANAUDOJIMO PROCESŲ VALDYMUI GALIMYBIŲ TYRIMAS**

Baigiamasis magistro projektas

**Vadovas** Prof. dr. Rimvydas Simutis

**KAUNAS, 2016**

## **KAUNO TECHNOLOGIJOS UNIVERSITETAS**

## **ELEKTROS IR ELEKTRONIKOS FAKULTETAS AUTOMATIKOS KATEDRA**

## **ARDUINO MIKROVALDIKLIO PLOKŠTĖS PANAUDOJIMO PROCESŲ VALDYMUI GALIMYBIŲ TYRIMAS**

Baigiamasis magistro projektas **Valdymo technologijos (621H66001)**

> **Vadovas**  Prof. dr. Rimvydas Simutis

**Recenzentas**  Doc. dr. Kastytis Ratkevičius

**Projektą atliko** Irmantas Girdauskas

**KAUNAS, 2016**

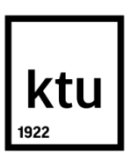

## KAUNO TECHNOLOGIJOS UNIVERSITETAS

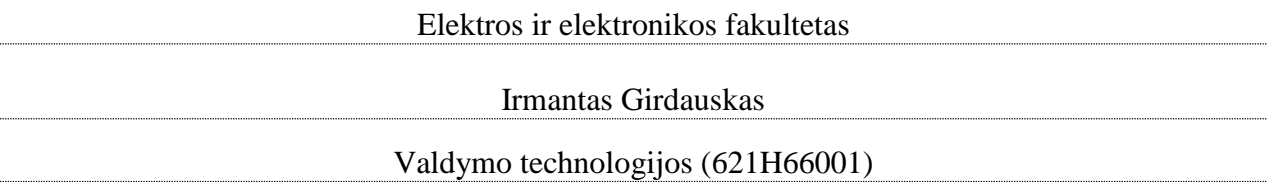

Baigiamojo projekto "Arduino mikrovaldiklio plokštės panaudojimo procesų valdymui galimybių

## tyrimas" **AKADEMINIO SĄŽININGUMO DEKLARACIJA**

20 m. d. Kaunas

Patvirtinu, kad mano **Irmanto Girdausko** baigiamasis projektas tema "Arduino mikrovaldiklio plokštės panaudojimo procesų valdymui galimybių tyrimas" yra parašytas visiškai savarankiškai, o visi pateikti duomenys ar tyrimų rezultatai yra teisingi ir gauti sąžiningai. Šiame darbe nei viena dalis nėra plagijuota nuo jokių spausdintinių ar internetinių šaltinių, visos kitų šaltinių tiesioginės ir netiesioginės citatos nurodytos literatūros nuorodose. Įstatymų nenumatytų piniginių sumų už šį darbą niekam nesu mokėjęs.

Aš suprantu, kad išaiškėjus nesąžiningumo faktui, man bus taikomos nuobaudos, remiantis Kauno technologijos universitete galiojančia tvarka.

*(vardą ir pavardę įrašyti ranka) (parašas)*

Girdauskas Irmantas, Arduino mikrovaldiklio plokštės panaudojimo procesų valdymui galimybių tyrimas. Valdymo sistemų magistro baigiamasis projektas / vadovas prof. dr. Rimvydas Simutis; Kauno technologijos universitetas, elektros ir elektronikos fakultetas, automatikos katedra. Kaunas, 2016. 51 psl.

## **SANTRAUKA**

Šiame magistro darbe yra atliekamas Arduino mikrovaldiklio plokštės pritaikomumo procesų valdyme tyrimas. Išaiškinama kokia yra mikrovaldiklių paskirtis, kaip jie klasifikuojami, kur taikomi. Darbe tiriamos Arduino mikrovaldiklio plokštės susiejimo su Matlab programavimo terpe galimybės. Grafikų vaizdavimui, programinio kodo kūrimui naudojama Matlab programinė terpė. Taip pat tiriamos PID reguliatoriaus realizavimo galimybės naudojant Arduino mikrovaldiklio plokštę. Pirmiausiai bandymai atliekami su eksperimentams skirtu stendu, po to su fiziniu objekto – šiltnamio modeliu. Po to darbe tiriamos automatinio derinimo galimybės ir efektyvumas.

Išanalizavus reguliatoriaus ir automatinio derinimo galimybes, sistema palyginama su kitomis valdymo alternatyvomis.

**Reikšminiai žodžiai:** Arduino, mikrovaldiklis, reguliatorius, šuolinė reakcija, fizinis modelis, automatinis derinimas.

Girdauskas Irmantas. Feasibility studies of Arduino Microcontroller for Applications in Process Control. Final project of control systems masters degree / supervisor prof. dr. Rimvydas Simutis; Kaunas University of Technology, Faculty of Electrical and Electronics Engineering, department of Automation.

Kaunas, 2016. 51 p.

## **SUMMARY**

In this final work of master thesis the analysis of Arduino microcontroller board application in process control is carried out. The purpose of microcontrollers, their classification and appliance is described. In this paper compliance capabilities of the Arduino microcontroller board and Matlab programming madium is investigated. Matlab programming madium is used for programming and Graphics display. Moreover, the possibility of PID controller realization using Arduino microcontroller board is investigated. In the beginning the tests are carried out with the experimantal stand, then with the physical object - the greenhouse model. Also, the autotuning capabilities and efficiency is investigated.

After the regulator and autotuning possibilities are analysed, the system comparison with other control alternatives is submitted.

**Keywords:** Arduino, microcontroller, regulator, step responce, physical model, autotune.

## **Turinys**

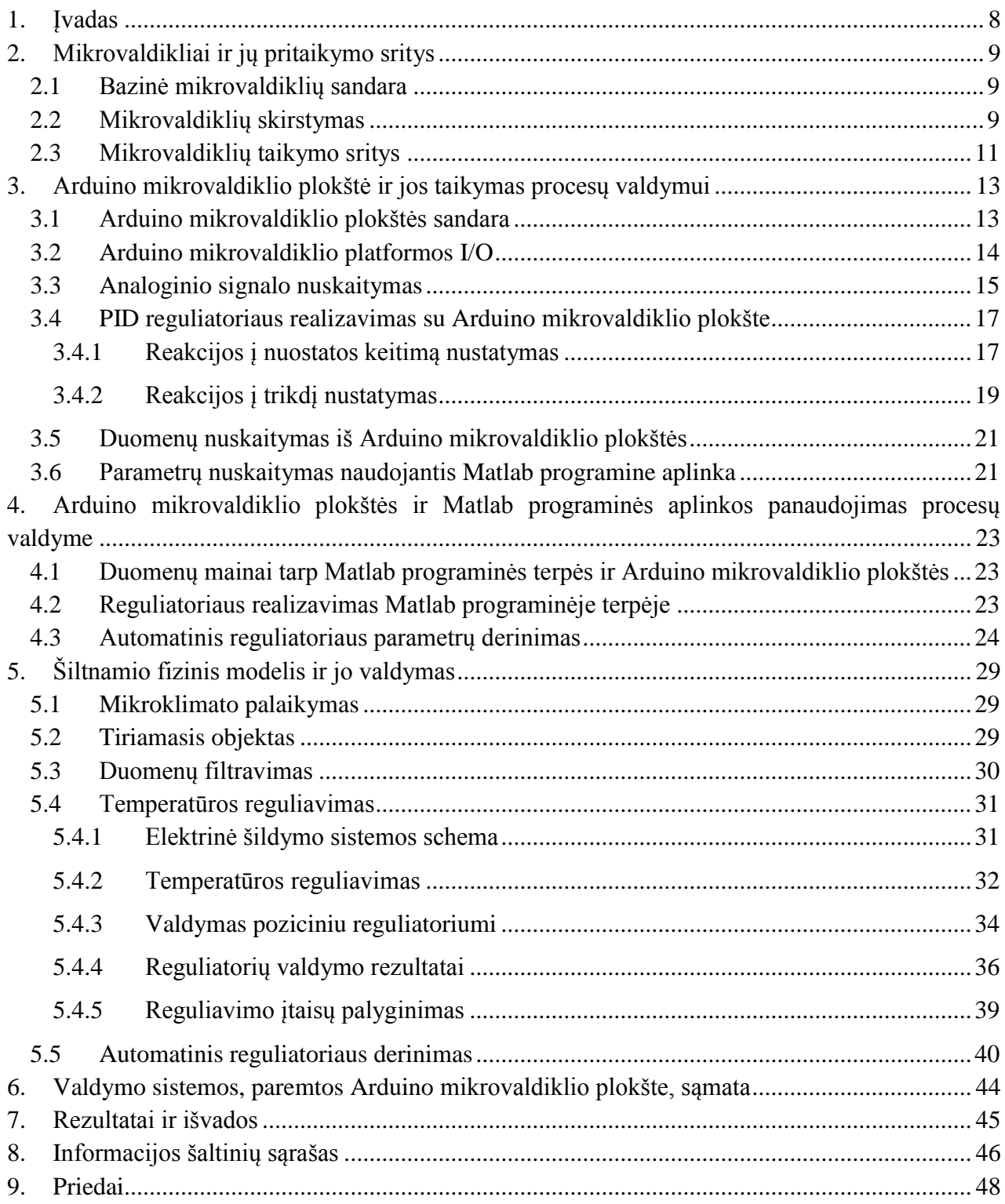

## **Santrumpų ir ženklų aiškinimo žodynas**

- RAM (angl. Random-access memory) kompiuterio operatyvioji atmintis;
- ROM (angl. Read-only memory) specialus atmintinės tipas, iš kurio galima duomenis tik skaityti;

ADC – analoginis - skaitmeninis keitiklis;

DAC – skaitmeninis - analoginis keitiklis;

CISC (angl. Complex Instruction Set Computer) - grupė įvairių procesorių architektūrų;

RISC (angl. Reduced Instruction Set Computer) - centrinių procesorių architektūra.

## **1. Įvadas**

<span id="page-7-0"></span>Procesų valdymas tradiciškai yra atliekamas pramoniniais valdikliais, tačiau šios technologijos yra sudėtingos ir brangios. Šiuo metu rinkoje populiarėja nebrangios mikrovaldiklių platformos, kurias galima pritaikyti procesų valdymui. Arduino yra viena populiariausių tokių mikrovaldiklio platformų gamintojų.

Šio darbo tikslas yra ištirti Arduino mikrovaldiklio plokštės pritaikomumą procesų valdymui ir apžvelgti jo privalumus palyginus su kitomis procesų valdymo alternatyvomis.

Darbo uždaviniai yra trumpai apžvelgti Arduino ir kitų mikrovaldiklių platformų funkcijas, galimybes, tipus ir panaudojimo sritis. Ištirti Arduino mikrovaldiklio plokštės pritaikomumą procesų valdymui. Gilintis į Arduino mikrovaldiklio plokštės ir Matlab programinės terpės susiejimo galimybes, t.y. duomenų mainų, grafinio atvaizdavimo realiu laiku galimybes. Ištirti PID reguliatoriaus realizavimo su Arduino mikrovaldiklio plokšte galimybes, automatinio reguliatoriaus derinimo galimybes ir efektyvumą. Atlikti valdymo sistemos bandymus su sukonstruotu fiziniu objekto - šiltnamio modeliu. Pateikti atliktų eksperimentų grafinius duomenis, rezultatus, programų kodus, elektrinių jungimų schemas, bei palyginti Arduino mikrovaldiklio plokštę su kitomis alternatyvomis procesų valdymui.

## **2. Mikrovaldikliai ir jų pritaikymo sritys**

## <span id="page-8-0"></span>**2.1 Bazinė mikrovaldiklių sandara**

<span id="page-8-1"></span>Mikrovaldikliai dažniausiai turi tokias sudedamąsias dalis:

- Procesorius:
- Atmintis;
- I/O sąsajos;
- Laikmačiai;
- ADC ir DAC;

1. Procesorius (angl. central processing unit, CPU) – įtaisas apdorojantis duomenų srautą. Procesorius atlieka aritmetines, logines, valdymo, išėjimų/įėjimų kontroliavimo funkcijas. Procesoriaus sąvoka yra bendrinė, reiškianti abstrakčią informacinių sistemų rūšį, atliekančią manipuliacijas su duomenimis, tačiau dažniau naudojama, kalbant apie skaičiavimams skirtus procesorius, realizuotus, aparatinių įrenginių pavidalu (dažniausiai – mikroprocesoriai) ar programas, sugebančias vykdyti tam tikras komandų sekas. "Arduino" mikrovaldiklio plokštėse šią funkciją atlieka Atmel AVR mikroprocesoriai.

2. Atmintyje talpinamos programos ir duomenys. Procesorius turi tiesioginę prieigą prie atminties, nuskaitęs duomenis iš jos, procesorius įvykdo skaičiavimus ir kitas komandas. Mikrovaldikliai turi RAM ir ROM tipų atmintį.

3. I/O sąsajos naudojamos procesoriui komunikuoti su kitais įrenginiais, pavyzdžiui, kompiuteriu ar jutikliais ir vartotoju.

4. Laikmačiai ir skaitikliai reikalingi impulsų, ateinančių iš išorės, skaičiavimui ir impulsų generavimui. Nuo impulsų generavimo dažnio priklauso procesoriaus dažnis, dažnį dažniausiai palaiko išorinė impulsų generavimo grandinė.

5. Analoginis-skaitmeninis keitiklis (ADC) ir skaitmeninis-analoginis keitiklis (DAC) reikalingas konvertuoti skirtingų tipų signalus iš analoginio į skaitmeninį ir atvirkščiai [1].

#### **2.2 Mikrovaldiklių skirstymas**

<span id="page-8-2"></span>Mikrovaldikliai gali būti skirstomi pagal bitinę struktūrą, mikrovaldikliai gali būti:

- $\bullet$  8 bitų;
- $\bullet$  16 bitų;
- $\bullet$  32 bitų;
- $\bullet$  64 bitų;
- $\bullet$  128 bitų.

8 bitų struktūra pagrįsti mikrovaldikliai turi 8 bitų duomenų kanalą ir turi prieigą prie 8 bitų duomenų vieno ciklo metu. Tokie mikrovaldikliai gali atlikti logines ir aritmetines operacijas. 8 bitų struktūra naudojama tokiuose mikrovaldikliuose kaip Intel 8031/8051, ATmega 128/328.

16 bitų mikrovaldikliai gali prieiti prie 16 bitų duomenų vieno ciklo metu, palyginus su 8 bitų mikrovaldikliais jie pasižymi didesniu pajėgumu ir tikslumu. 16 bitų struktūra naudojama Intel 8096, IBM 1130 mikrovaldikliuose.

32 bitų mikrovaldikliai gali prieiti prie duomenų kurie turi iki 32 bitų dydžio. Šie mikrovaldikliai naudojami sudėtingesniuose įrenginiuose: biuro įrenginiuose, medicininiuose aparatuose.

Šiuo metu yra prienami ir mikrovaldikliai su 4, 64 ar 128 bitų architektūra. 64 ir 128 bitų architektūros labiau yra naudojamos mikroprocesoriuose, tačiau literatūroje aiškios ribos tarp mikroprocesorių ir mikrovaldiklių sąvokų nėra [1].

Pagal atminties tipą mikrovaldikliai skirstomi:

- Turintys vidinę atminti;
- Turintys išorinę atmintį;

Vidinę atmintį turintys mikrovaldikliai turi visus reikalingus funkcinius blokus, kaip atmintį, I/O prievadus, laikmačius ir skaitiklius viename luste. Išorinę atmintį turintys mikrovaldikliai neturi visų blokų viename luste. Mikrovaldikliai Intel 8051 turi vidinę atmintį, o pavyzdžiui Intel 8031 neturi.

Pagal instrukcijų rinkinį mikrovaldikliai skirstomi:

- CISC
- RISC

CISC procesoriai turi sudėtingą komandų rinkinį, yra orientuoti į efektyvesnį atminties panaudojimą, patogesnį programavimą. Tipiškuose CISC procesoriuose būna dešimtys ar net šimtai skirtingų komandų, daugelis komandų būna sudėtingos, atitinkančios ilgą seką aritmetinių veiksmų (pvz., šaknies traukimo ar kėlimo laipsniu komandos.

RISC procesoriai yra optimizuoti dideliam našumui, jų komandų rinkinys būna labai mažas (kai kada – mažiau, nei 10 komandų). Kai kurie RISC vadinami procesoriai turi gana didelį komandų skaičių, kelis adresacijos metodus, todėl laikytini tarpiniais tarp RISC ir CISC. Siekiant padidinti įprastų CISC procesorių našumą, jie dažnai turi RISC branduolį, kuris vykdo mikroprogramas, emuliuojančias CISC procesoriaus darbą [2].

Pagal atminties architektūrą mikrovaldikliai skirstomi:

- Harvardo architektūra;
- Prinstono architektūra;

Kai adresai ir duomenys naudoja skirtingas atminties sistemas tada naudojama Harvardo atminties architektūra. Kada naudojama Prinstono architektūra (arba dar vadinama Von Neuman'o modeliu) tada ta pati atminties sistema saugo ir duomenis ir instrukcijas.

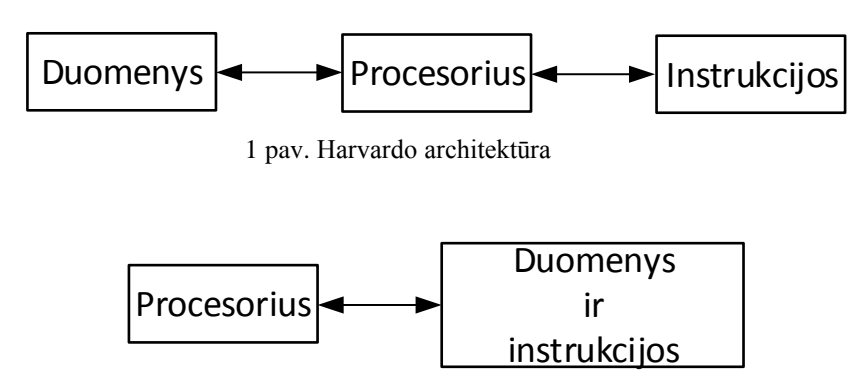

2 pav. Pronstono architektūra

#### **2.3 Mikrovaldiklių taikymo sritys**

<span id="page-10-0"></span>Mikrovaldikliai naudojami kaip siauros paskirties įterptinis elementas kituose įtaisuose, lyginant su mikroprocesoriais kurie naudojami namų kompiuteriuose. Mikrovaldikliai gali būti naudojami:

- namų elektronikoje;
- automobilių variklių valdymo sistemose ir automatikoje;
- industrinėse valdymo sistemose;
- matavimo įtaisuose;
- medicinoje;
- robotikoje;
- žaisluose.

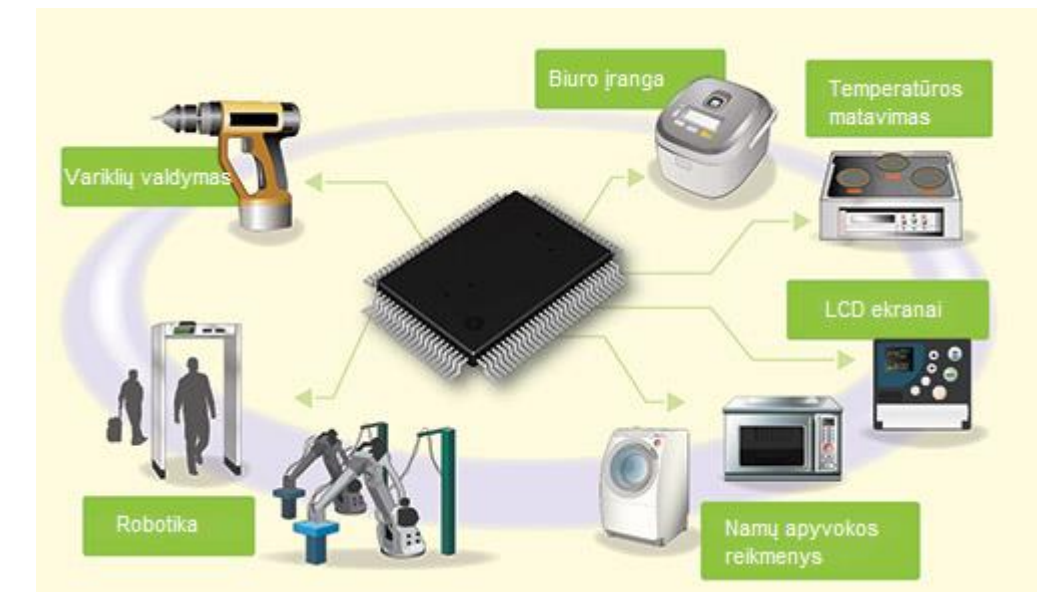

3 pav. Mikrovaldiklių taikymo sritys

Mikrovaldiklių naudojimas auga dėl jų nedidelės kainos ir pakeičiamumo. Arduino UNO mikrovaldiklio plokštė naudoja Atmega328 mikrovaldiklį.

## <span id="page-12-0"></span>**3. Arduino mikrovaldiklio plokštė ir jos taikymas procesų valdymui**

## **3.1 Arduino mikrovaldiklio plokštės sandara**

<span id="page-12-1"></span>Arduino – tai skaičiavimo platforma paremta mikrovaldiklio plokšte, turinti eilę analoginių bei diskretinių įėjimų ir išėjimų ir galinti atlikti įprasto valdiklio funkcijas. Arduino mikrovaldiklio plokštė programuojama C ir C++ pagrindais paremta programavimo kalba ir yra atviro kodo (opensource). Arduino kuria nemažai skirtingų mikrovaldiklio plokščių besiskiriančių savo pajėgumu, paskirtimi ir kaina, šiame darbe dėmesys sutelkiamas į Arduino Uno R3 mikrovaldiklio plokštę (4 pav.).

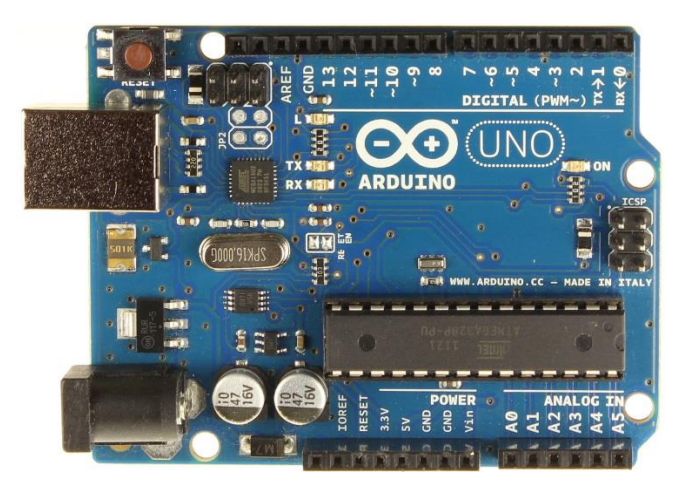

4 pav. Arduino Uno R3 mikrovaldiklio plokštė

Arduino Uno R3 mikrovaldiklio plokštės parametrai [3]:

- mikrovaldiklis: ATmega328;
- diskretinių įėjimų/išėjimų skaičius: 14, iš kurių 6 galima naudoti kaip analoginius išėjimus;
- analoginių įėjimų skaičius: 6;
- *jtampa viename atvade:* 5V;
- srovė viename atvade: 40 mA;
- srove 3,3V atvade: 50mA
- maitinimo įtampa: 7-12V;
- atmintis: 32 KB;
- SRAM: 2 KB;
- EEPROM: 1 KB;
- dažnis: 16 MHz;
- 6 analoginiai įėjimai.

Yra ne viena platforma atliekanti panašias funkcijas kaip ir Arduino mikrovaldiklio plokštė. Ši mikrovaldiklio plokštė išsiskiria savo nedidele kaina, plačiu operacinių sistemų palaikymu, lanksčia programavimo aplinka [4]. Taip pat visi komponentai ir techninė įranga, įeinanti į Arduino mikrovaldiklio plokštę ir jo išplėtimo modulius yra atviro kodo, todėl šį valdiklį galima pasidaryti ir pačiam. Kitos panašios platformos:

- Parallax Basic Stamp;
- Netmedia's BX-24;
- Phidgets;
- Raspberry Pi.

#### **3.2 Arduino mikrovaldiklio platformos I/O**

<span id="page-13-0"></span>Arduino mikrovaldiklio plokštė turi 14 diskretinių išėjimų iš kurių 6 galima naudoti kaip analoginius išėjimus. Kiekvienas diskretinis išėjimas turi 5 V įtampą ir 40 mA srovę. Analoginiai išėjimai realizuojami naudojant impulso pločio moduliaciją, taigi galima galime reguliuoti analoginį išėjimą rėžiuose 0 – 5 V keisdami diskretinio signalo impulso ilgį. Arduino mikrovaldiklio plokštės impulso pločio moduliatorius turi apie 500 Hz dažnį, taigi ciklas trunka 2 ms. Analoginio signalo reikšmei sukurti viename iš išėjimų naudojame komandą *analogWrite().* Impulso pločio reikšmė gali būti nuo 0 iki 255, taigi *analogWrite(250)* reiškia, kad išėjime 5 V impulso ilgis sudaro 100% ciklo, arba kuria 5 V analoginį signalą (5 pav.), *analogWrite(127)* reiškia, kad impulso ilgis sudaro 50% ciklo ir kuria 2,5 V analoginį signalą [5].

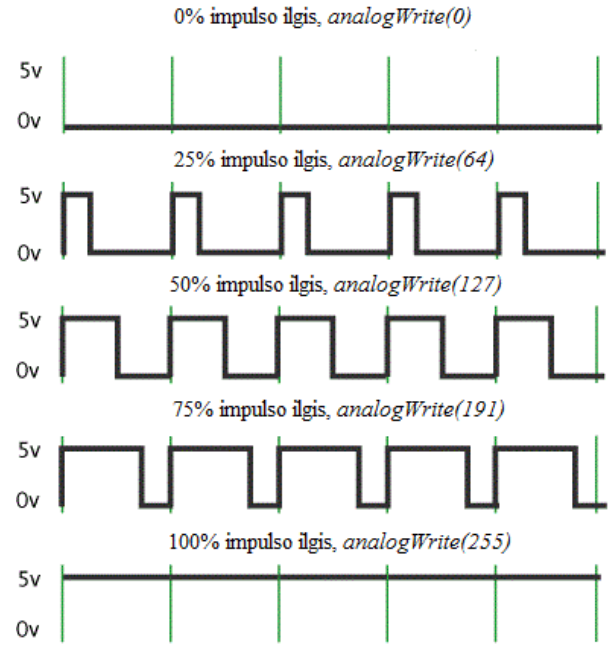

5 pav. Impulso pločio moduliacija

Atmega mikrovaldikliai, naudojami Arduino mikrovaldiklių plokštėse turi 6 analoginius įėjimus su 10 bitų analogas-kodas keitikliu. 10 bitų rezoliucija reiškia, kad įėjime paduodama 0 – 5 V įtampa grąžina sveikąjį skaičių nuo 0 iki 1023, taigi analoginių įėjimų kvantavimo žingsnis yra 4,9 mV (5 V / 1024). Analoginio signalo nuskaitymui naudojame komandą *analogRead(įėjimo Nr.)*.

Analoginio įėjimo nuskaitymas užtrunka apie 100 µs, taigi maksimaliai įėjimas nuskaitomas 10000 per sekundę [6].

#### **3.3 Analoginio signalo nuskaitymas**

<span id="page-14-0"></span>Analoginio signalo nuskaitymui atliktas kambario temperatūros ir apšvietimo tyrimas. Apšvietimo matavimai atlikti pasitelkus fotorezistorių, temperatūrą matuota pasitelkus termovaržą. Fotorezistoriaus rodmenys tai santykinė reikšmė, nematuojama jokiais matavimo vienetais, tiesiog parodanti įėjimo reikšmę diapazone 0 – 1023 (žr. Arduino mikrovaldiklio plokštės I/O). Eksperimente naudojamas temperatūros jutiklis (TMP36) pasirinktas dėl veikimo esant tinkamai įtampai Arduino mikrovaldikliui, t. y. 2,7 - 5,5 V ir dėl to, kad nereikalinga kalibracija, jutiklis temperatūrą matuoja °C skalėje. Jungimo schema:

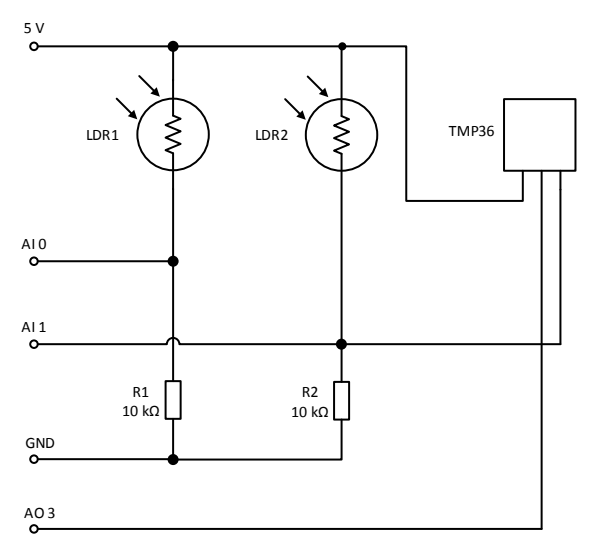

6 pav. Jungimo schema

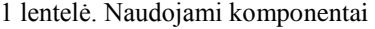

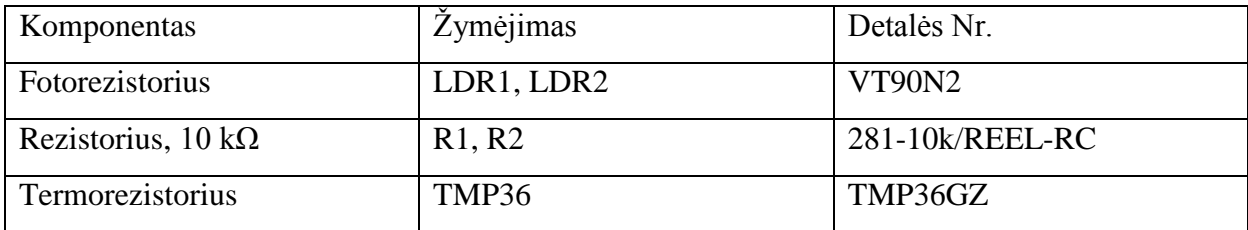

Matuojami dviejų fotorezistorių rodmenys, taip pat išvedamas vidurkis tarp jų rodmenų. Termorezistorius išėjime formuoja įtampą diapazone 0 – 5 V. Jutiklis fiksuoja iki -40 °C temperatūrą, tai sudaro 500 mV [7], skaičiuojant temperatūrą tai kompensuojama iš įtampos atėmus 0,5 . Temperatūra pagal termorezistoriaus parodymus apskaičiuojama taip [8]:

$$
temperature = (jtampa - 0.5) \cdot 100;
$$

$$
jtampa = \left(\frac{jutiklio\_parodymai}{1024}\right) \cdot 5.
$$

Matavimai atliekami parą, jutiklių rodmenys nuskaitomi kas 1 minutę. Eksperimento kodas pateiktas 1 priede.

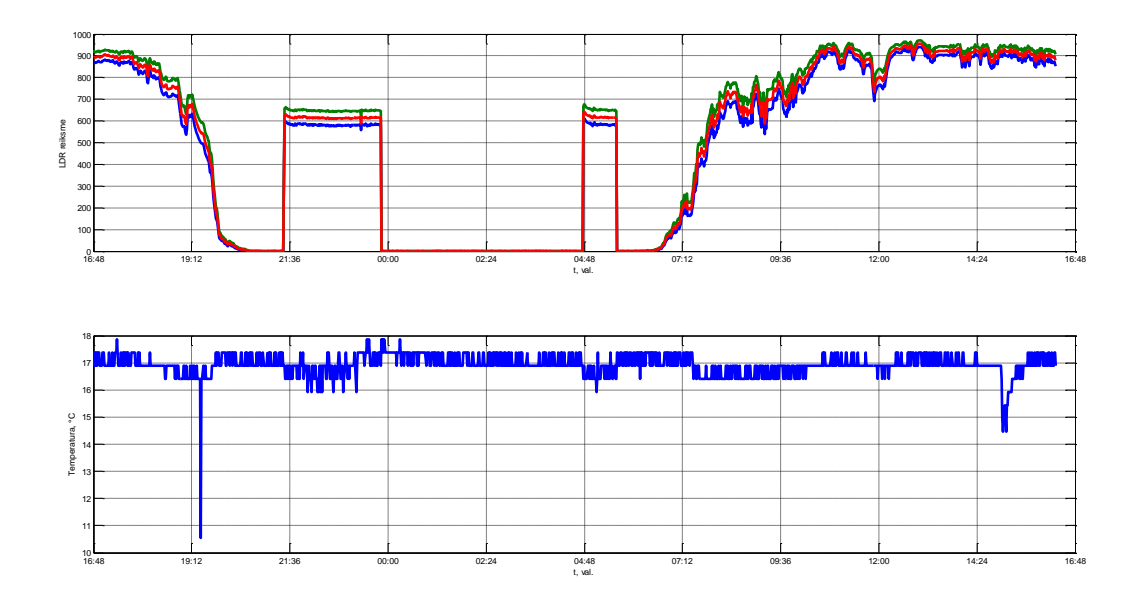

7 pav. Eksperimento rezultatai

Atlikus eksperimentą (7 pav.) matyti, kad fotorezistorių rodmenys skiriasi dėl jutiklių paklaidų ir pozicijos skirtumų. Taip pat matyti, kad temperatūros jutiklio parodymai nėra tikslūs ir yra triukšmingi. Viena iš užduočių būtų pritaikyti žemo dažnio filtrą. Signalo filtravimui išbandyti RC grandinę ir skaitmeninį žemo dažnio filtrą.

## **3.4 PID reguliatoriaus realizavimas su Arduino mikrovaldiklio plokšte**

<span id="page-16-0"></span>PID reguliatoriaus realizavimui naudojama PID biblioteką [9] (kūrėjas Brett Beauregard). Arduino platformos PID biblioteka kaip ir standartinis PID reguliatorius turi palaikyti valdomo kintamojo reikšmę (nuostatą), keisdamas valdančio poveikio reikšmes. Paklaida tarp valdomo dydžio ir nuostatos reikšmės paduodama valdikliui, kuris pagal paklaidos dydį ir jos laikines charakteristikas formuoja valdantį poveikį procesui.

## **3.4.1 Reakcijos į nuostatos keitimą nustatymas**

<span id="page-16-1"></span>Reguliatoriaus išbandymui valdysime šviesos diodo LED1 ryškumą pagal fotorezistoriaus LDR1 apšviestumo rodmenis. Jungimo schema pavaizduota 8 pav.:

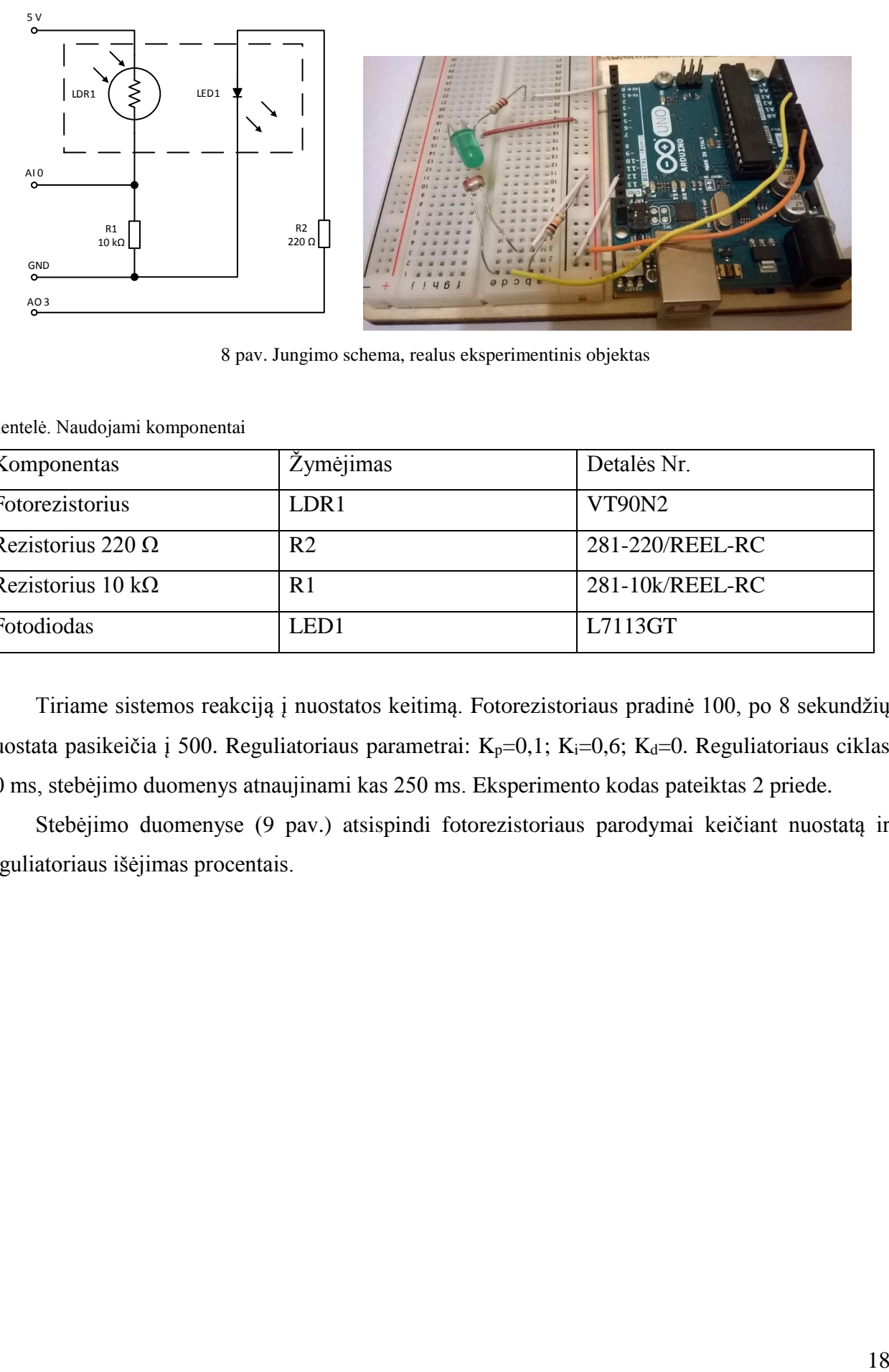

8 pav. Jungimo schema, realus eksperimentinis objektas

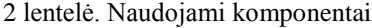

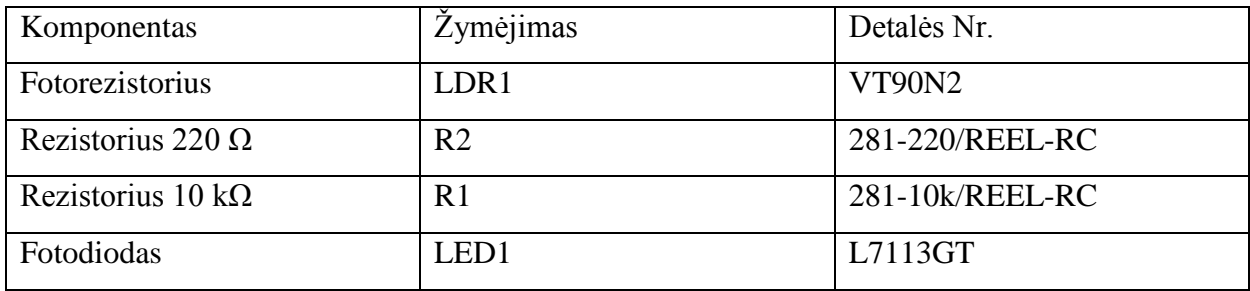

Tiriame sistemos reakciją į nuostatos keitimą. Fotorezistoriaus pradinė 100, po 8 sekundžių nuostata pasikeičia į 500. Reguliatoriaus parametrai: K<sub>p</sub>=0,1; K<sub>i</sub>=0,6; K<sub>d</sub>=0. Reguliatoriaus ciklas 20 ms, stebėjimo duomenys atnaujinami kas 250 ms. Eksperimento kodas pateiktas 2 priede.

Stebėjimo duomenyse (9 pav.) atsispindi fotorezistoriaus parodymai keičiant nuostatą ir reguliatoriaus išėjimas procentais.

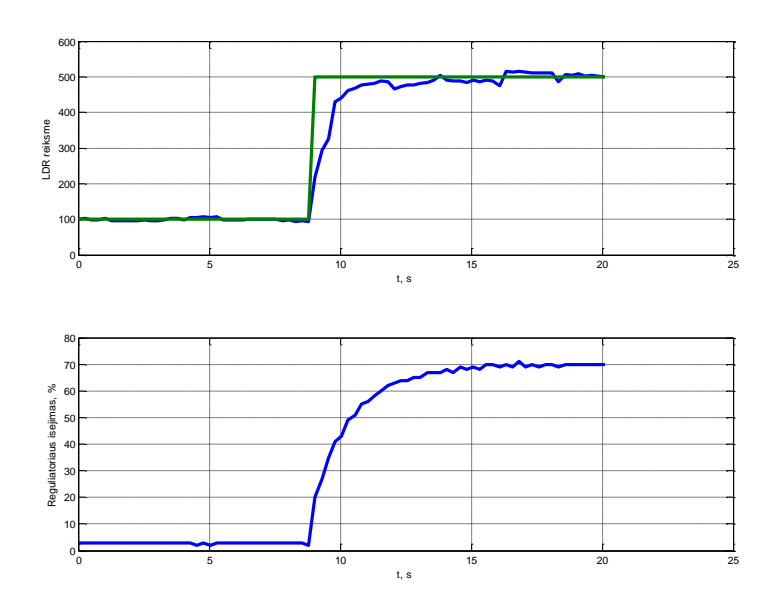

9 pav. Stebėjimo duomenys keičiant nuostatą

## **3.4.2 Reakcijos į trikdį nustatymas**

<span id="page-18-0"></span>Sistemos reakcijos į trikdį tyrimui prie esamos schemos pridedama papildomą fotorezistorių LDR2, kuris matuoja aplinkos apšviestumą. Taigi fotorezistoriai LDR1 ir LDR2 yra tose pačiose aplinkose, tačiau LDR1 yra veikiamas reguliuojamo šviesos diodo LED1, o LDR2 – neveikiamas. Jungimo schema pateikta 10 pav.

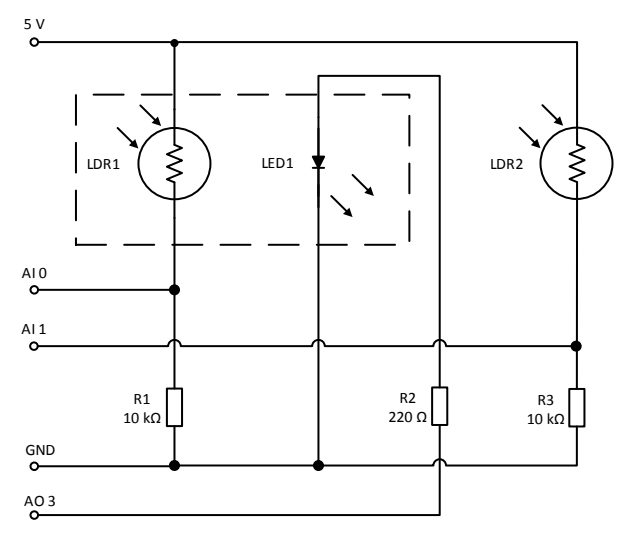

10 pav. Jungimo schema

3 lentelė. Naudojami komponentai

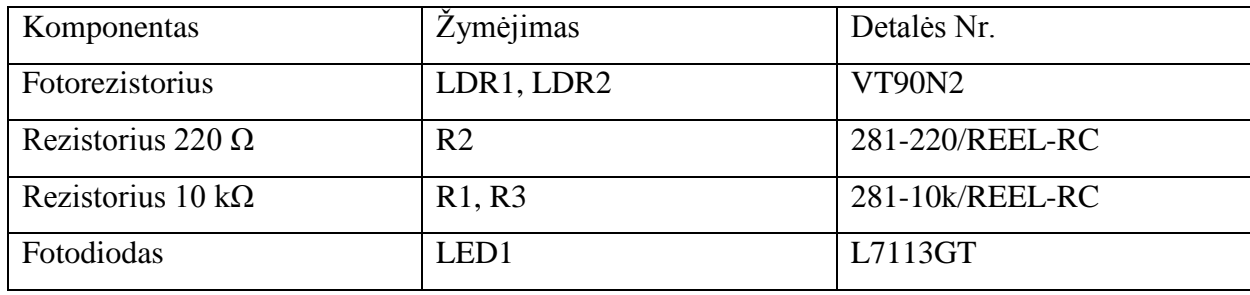

Sistemos reakcija į trikdį pavaizduota 11 pav. Pirmame grafike pavaizduota fotorezistoriaus LDR1 parodymai ir nuostata, antrame grafike pavaizduota reguliatoriaus išėjimas procentais. Trečiame grafike pavaizduota nereguliuojamo fotorezistoriaus LDR2 rodmenys, šiame grafike atsispindi trikdis. Trikdis bandymui kuriamas išjungiant (t = 20 s) ir vėl įjungiant (t = 43 s) šviesą kambaryje. Iš pirmojo grafiko matyti, kad reguliatorius išlaiko reguliuojamą dydį pagal nuostatą ir atsiradus trikdžiui.

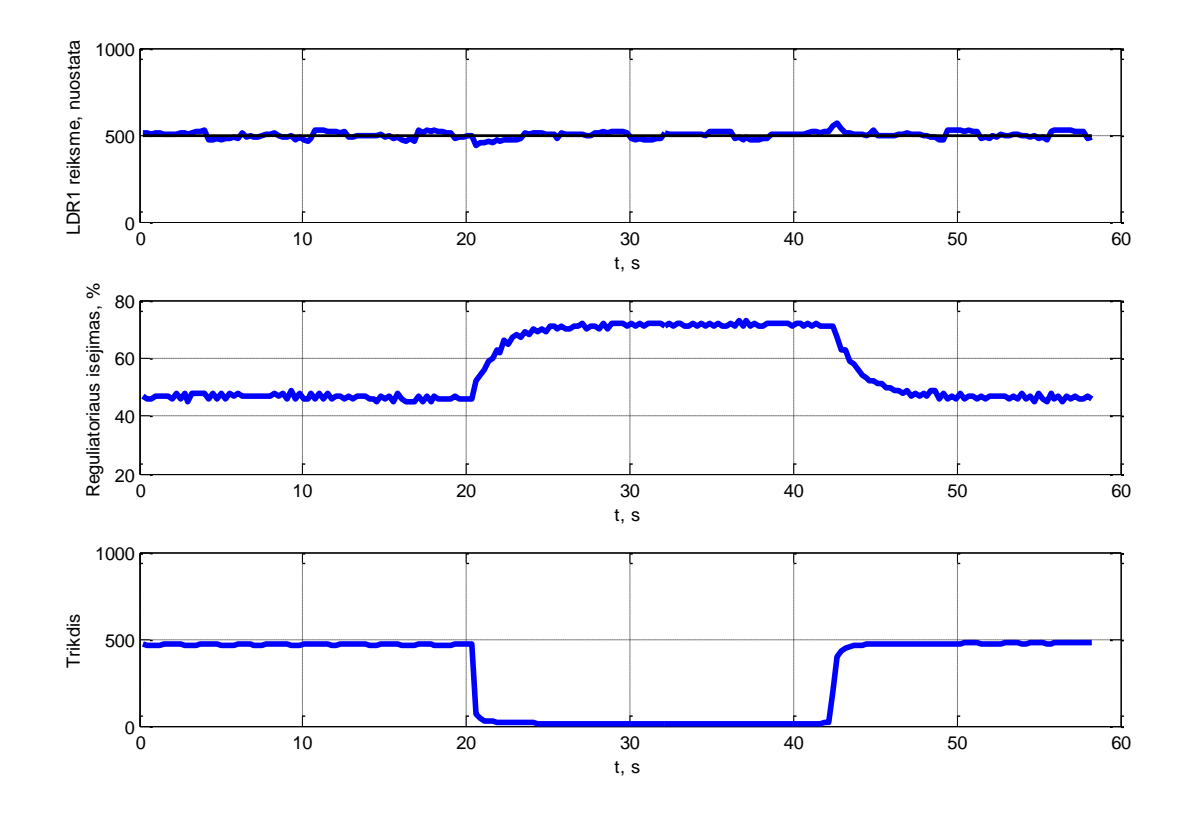

11 pav. Stebėjimo duomenys esant trikdžiui

#### **3.5 Duomenų nuskaitymas iš Arduino mikrovaldiklio plokštės**

<span id="page-20-0"></span>Iki šiol atliktuose eksperimentuose duomenų nuskaitymui iš Arduino platformos naudojama papildoma programine įranga. Pirmajame duomenų nuskaitymo bandyme naudojama programa "Gobetwino" [10], bandymuose su PID reguliatoriumi naudojama programa "Bridge Control Panel. [11]. Abi programos turi savo teigiamų ir neigiamų savybių, pavyzdžiui "Gobetwino" gerai tinka ilgai trunkantiems matavimams, nes duomenis išsaugo tekstiniam faile su realaus laiko atžymomis, tačiau stebėjimo atžymų ciklas negali būti dažnesnis nei 1 sekundė. "Bridge Control Panel" galima stebėti duomenis dažniau nei kas 1 sekundė, tačiau laikas skaičiuojamas nuo stebėjimo pradžios milisekundėmis arba atliktų stebėjimų skaičiumi. Taip pat naudojantis abejomis programomis reikalingas papildomas kodas (1, 2 priedas) Arduino mikrovaldiklio plokštei bei stebėjimo duomenys išsaugomi atskirame .txt faile kurį tik po to galima atvaizduoti grafike naudojantis Matlab programine terpe.

Tokiais būdais atliekant stebėjimus reikalinga papildomi veiksmai ir perteklinis kodas. Optimali išeitis būtų panaudoti Matlab programinę terpę duomenų iš Arduino mikrovaldiklio plokštės nuskaitymui ir atvaizdavimui. Duomenys iš Arduino mikrovaldiklio plokštės gaunami per COM prievadą, taigi tikslas yra naudojantis Matlab programine aplinka nuskaityti duomenis iš prievado ir grafiškai atvaizduoti.

#### **3.6 Parametrų nuskaitymas naudojantis Matlab programine aplinka**

<span id="page-20-1"></span>Bandyme pavaizduota PID reguliatoriaus reakcija į nuostatos pakeitimą (3.2.1 skyrius). Matlab programinės terpės kodas pateiktas 3 priede.

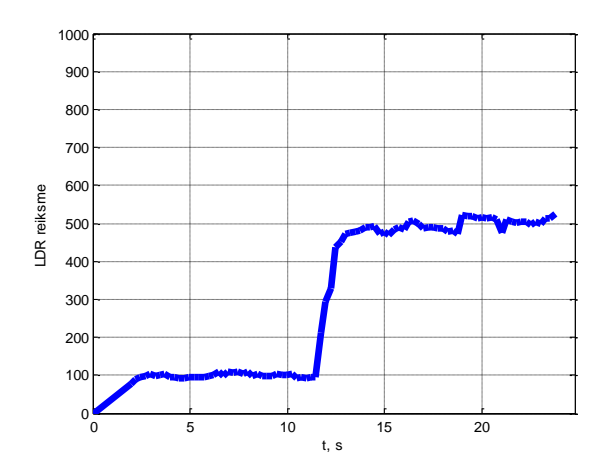

12 pav. Reakcijos į trikdį atvaizdavimas, naudojantis Matlab programine aplinka

Grafike (12 pav.) pavaizduotas fotorezistoriaus parodymai keičiant nuostatą iš 100 į 500. Šiuo metu atvaizduojamas tik vienas kintamasis, vienas iš tikslų magistriniam darbui yra parašyti Matlab programinės aplinkos kodą, kuris atvaizduotų visus norimus duomenis, siunčiamus iš Arduino mikrovaldiklio plokštę.

## <span id="page-22-0"></span>**4. Arduino mikrovaldiklio plokštės ir Matlab programinės aplinkos panaudojimas procesų valdyme**

Dėl duomenų pavaizdavimo ir manipuliavimo privalumų, yra patogu naudoti Matlab programinę terpę. Todėl visus skaičiavimus galima perkelti į kompiuterį ir panaudoti Matlab programinę aplinką, o Arduino mikrovaldiklio plokštę naudoti tik kaip platformą, skirtą surinkti duomenims iš jutiklių ir valdyti objektą su duomenimis, ateinančiais iš kompiuterio per nuoseklų prievadą. Nors reguliatoriaus sintezė ir visi derinimai patogumo dėlei yra atliekami Matlab programinėje aplinkoje realizuojant ryšį su plokšte, po to reguliatorius ir derinimo algoritmas, naudojant Matlab transliatorių, gali būti transformuojamas į stand-alone versiją ir pervedamas į mikrovaldiklį, tada MATLAB programinės terpės nereikia algoritmų realizavimui ir Arduino mikrovaldiklio plokštė gali veikti savarankiškai be kompiuterio ar Matlab programinės įrangos.

## <span id="page-22-1"></span>**4.1 Duomenų mainai tarp Matlab programinės terpės ir Arduino mikrovaldiklio plokštės**

Arduino platformos sujungimui su kompiuteriu yra naudojamas nuoseklus prievadas, per jį yra siunčiama programa į valdiklį, taip pat gaunami duomenys iš jo. Duomenų mainams panaudojamas ArduinoIO [12] palaikymas, leidžiantis kreiptis į Arduino mikrovaldiklio plokštės išėjimus ir įėjimus naudojantis Matlab programine aplinka. Taip galima rašyti kodą Matlab programinėje terpėje, o objekto duomenis gauti iš mikrovaldiklio prievadų.

## **4.2 Reguliatoriaus realizavimas Matlab programinėje terpėje**

<span id="page-22-2"></span>Išsiaiškinus kaip gauti jutiklių duomenis iš Arduino mikrovaldiklio plokštės realiu laiku, suformavau PID reguliatorių Matlab terpėje, valdantį eksperimentams naudojamą objektą (3.2.1 skyrius). Reguliatoriaus ciklo kodas pateiktas 4 priede. Reguliatoriaus reakciją į nuostatos keitimą parodyta 13 pav.

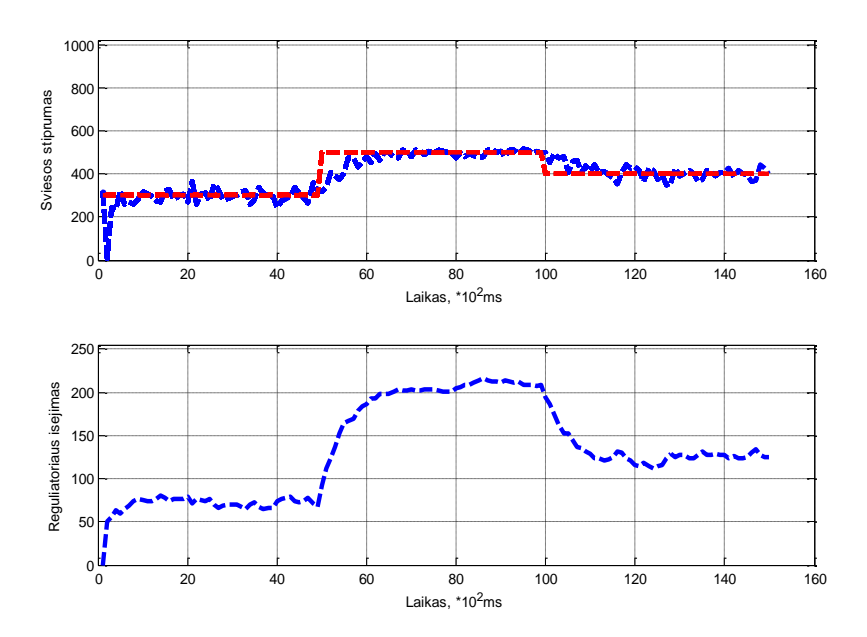

13 pav. Reguliatoriaus reakcija į nuostatos keitimą

#### **4.3 Automatinis reguliatoriaus parametrų derinimas**

<span id="page-23-0"></span>Perkėlus reguliatorių ir visus su objektu susijusius skaičiavimus į Matlab programinę aplinką galima realizuoti automatinį reguliatoriaus suderinimą. Reguliatoriaus parametrus apskaičiuoju panaudojus inžinerinius reguliatorių derinimo parametrų apskaičiavimo metodus [13].

Norint pritaikyti reguliatorių parametrų derinimo metodus reikia gauti objekto perdavimo funkciją. Tiriamas objektas yra statinis, todėl jį išreiškiame pirmos eilės aperiodine grandimi su vėlavimu:

$$
W_0(s) = \frac{k_0}{T_0 s + 1} \cdot e^{-\tau_0 s}
$$

čia k<sub>0</sub> – perdavimo koeficientas, T<sub>0</sub> – laiko pastovioji,  $\tau_0$  – vėlavimas.

Šiuos parametrus galime nustatyti turėdami eksperimentinę valdymo objekto reakciją į šuolinį įėjimo signalą. Šuolinės reakcijos generavimui suformavau kodą Matlab programinėje terpėje, kuri pirma paprašo pateikti pradinę išėjimo reikšmę bei kokio dydžio šuolį sukurti:

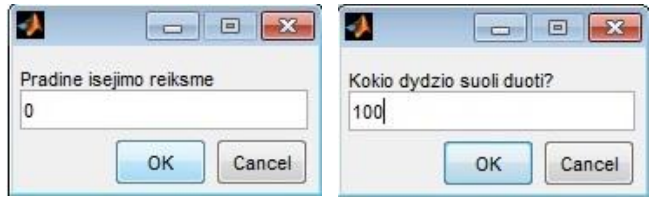

14 pav. Pradinių duomenų reikalaujantys dialogo langai

Su gautais pradiniais duomenimis kuriamas šuolinis signalas ir gaunama objekto reakcija:

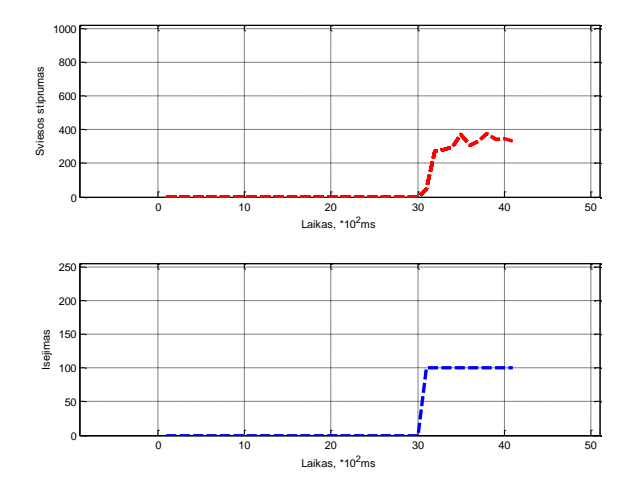

15 pav. Šuolinis signalas ir objekto reakcija

Iš gautos reakcijos reikia apskaičiuoti pirmosios eilės objekto su vėlavimo grandimi parametrus  $k_0$ , T0 ir τ0. Teorinė šuolinės reakcijos kreivė laiko momentams, didesniems negu vėlavimas, gali būti užrašyta tokia forma:

$$
y(t) = y_{\infty}(1 - e^{-\frac{t - \tau_0}{T_0}}).
$$

Čia patogu įvesti naują kintamąjį *y<sup>∞</sup>* , kuris žymi nusistovėjusį reakcijos kreivės įvertį. Kadangi proceso išėjimas stebimas laiko momentais *tk*, pastarąją lygtį patogu užrašyti taip:

$$
y(k) = y_{\infty}(1 - e^{-\frac{t_k - \tau_0}{T_0}}).
$$

Šios lygties nežinomus parametrus apskaičiuojame šitaip:

**Perdavimo koeficientas k<sup>0</sup>**

Galutinis šuolinės reakcijos kreivės įvertis *y<sup>∞</sup>* ir šuolinės funkcijos, veikiančios įėjime, amplitudės įvertis *A* yra susiję šitokia priklausomybe:

$$
y_{\infty}=Ak_0.
$$

Iš čia proceso perdavimo koeficiento įvertis gali būti apskaičiuotas šitaip:

$$
k_0 = \frac{y_\infty}{A}.
$$

#### **Laiko pastovioji To ir vėlavimas το**

Teorinės šuolinės reakcijos kreivės išraiškoje parametrai  $T_0$  ir  $\tau_0$  įeina netiesiškai. Tačiau šią lygtį galima perrašyti šitokiu būdu:

$$
\frac{y_{\infty}-y}{y_{\infty}}=e^{-\frac{t-\tau_0}{T_0}}.
$$

Iš šios lygties gauname:

$$
\ln\left(\frac{y_{\infty} - y}{y_{\infty}}\right) = \frac{\tau_0}{T_0} - \frac{t}{T_0}
$$

Braižant transformuotos funkcijos grafiką, kurio ordinatės atitinka lygties kairės pusės įverčius, o abscisės - laiką *t*, gaunama tiesė, kurios pakrypimo kampas yra *1/* T0*,* o susikirtimo su ordinate taškas -  $\tau_0$ / T<sub>0</sub>. Nesunku pastebėti, kad ši tiesė su *t* ašimi susikerta taške  $t = \tau_0$ . Šis grafikas pavaizduotas 16 pav.

Tokiu būdu, minėtus parametrus galima rasti grafiškai, tačiau tikslesni įverčiai gaunami iš tiesinės regresijos lygties.

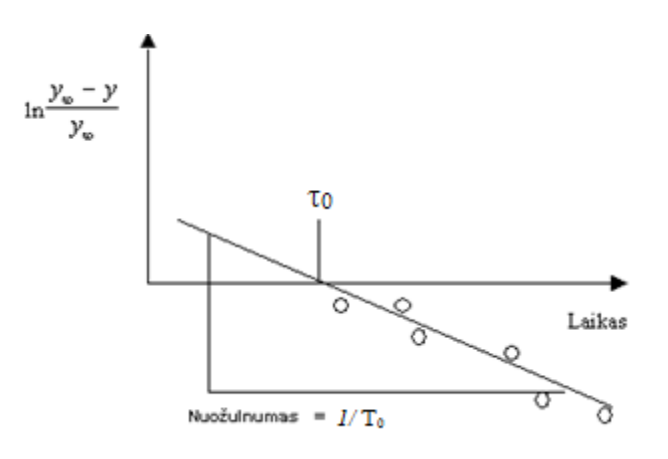

16 pav. Laiko pastoviosios ir vėlavimo laiko įvertinimas, taikant šuolinės reakcijos kreivės eksperimentinius duomenis

Modelio perdavimo funkcijų nustatymo Matlab kodas pateiktas 5 priede. Apskaičiuojame objekto parametrus ir palyginame modeliavimo rezultatus su atlikto eksperimento duomenimis:

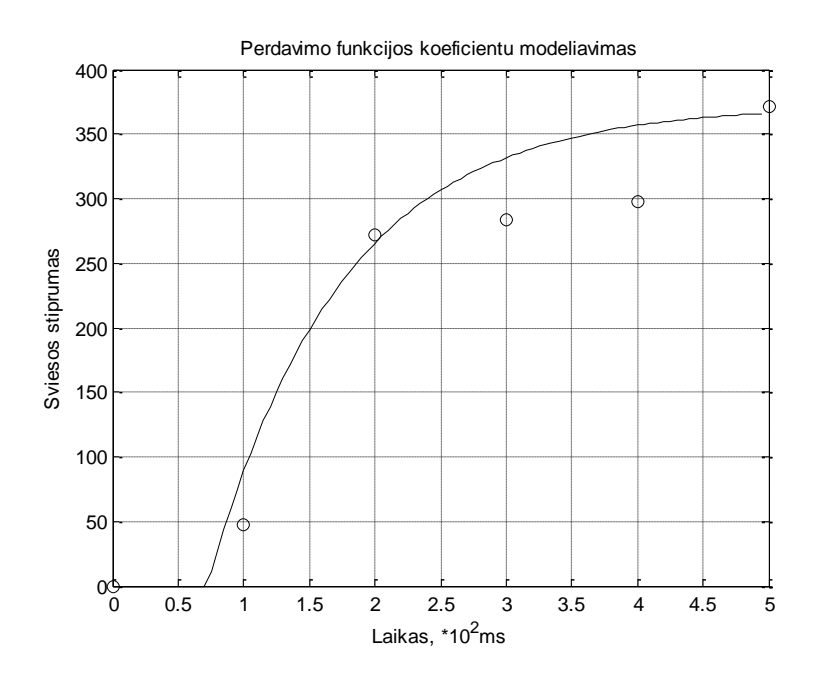

17 pav. Modeliavimo rezultatų ir eksperimento duomenų palyginimas

Eksperimento metu gauti objekto perdavimo koeficientai:

 $k_0 = 3,72;$  $T_0 = 1,02;$  $\tau_0 = 0.72$ .

Iš gautų objekto perdavimo koeficientų apskaičiuojame reguliatoriaus parametrus, naudojame analizinį metodą, derinimo formulės, kai valdomas statinis objektas, reguliavimo dėsnis – PI, tipinis pereinamasis procesas – aperiodinis [13]:

$$
k_r = \frac{0.6}{\frac{k_0 \tau_0}{T_0}};
$$
  

$$
T_i = 0.6T_0.
$$

Gauti reguliatoriaus parametrai:

 $k_r = 0,22;$  $T_i = 0.61$ .

Programa iš karto įjungia reguliatorių su gautais parametrais, veikimą stebime tikrindami objekto reakciją į nuostatos keitimą:

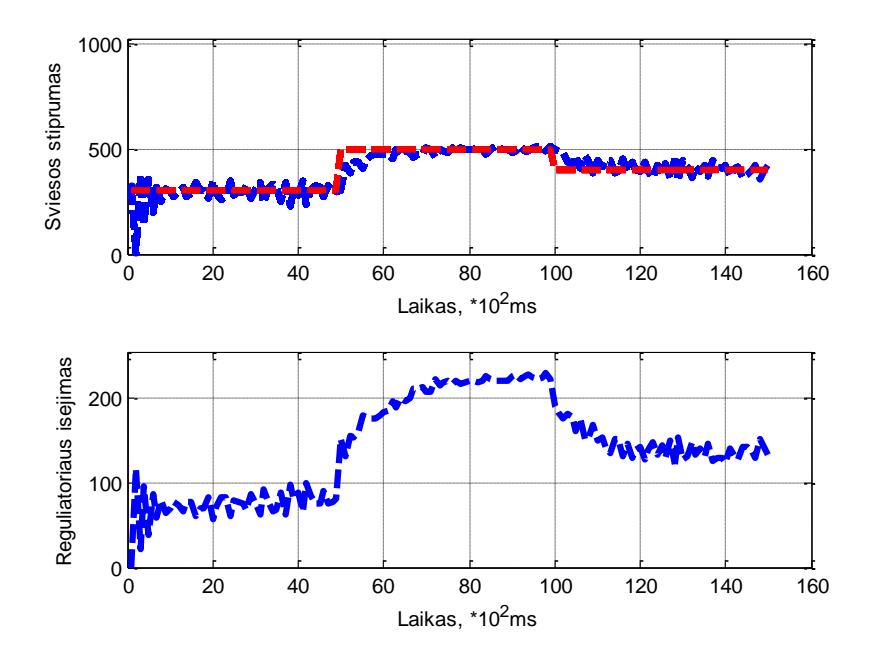

18 pav. Objekto reakcija į nuostatos keitimą

Iš gautų duomenų galima teigti, kad automatinis reguliatoriaus parametrų nustatymas veikia. Tiesa iš perdavimo funkcijos koeficientų modelio matyti, kad gaunami koeficientai nėra itin tikslūs.

## **5. Šiltnamio fizinis modelis ir jo valdymas**

### <span id="page-28-0"></span>**5.1 Mikroklimato palaikymas**

<span id="page-28-1"></span>Šiltnamis, terariumas ar kiti mikroklimatą palaikantys objektai aprūpina reikalingas klimato sąlygas augalams ar gyvūnams, esantiems jo viduje bei atskiria nuo galimai netinkamų klimato sąlygų išorėje. Šiltnamio viduje palaikoma reikiama oro temperatūra ir drėgmė, apšviestumas bei dirvožemio savybės. Augalų kokybė ir vaisingumas stipriai priklauso nuo mikroklimato valdymo kokybes šiltnamio viduje, o valdymas kokybė priklauso nuo surinktų stebėjimo duomenų šiltnamio aplinkoje. Taigi reikalinga stebėti tokius kintamuosius kaip temperatūra, oro ir dirvožemio drėgmė, kad augintojas geriau suprastų kaip kiekvienas iš šių kintamųjų veikia augimą ir tai galėtų išnaudoti maksimaliam pasėlių produktyvumui ir atsiperkamumui.

Anksčiau atliktuose eksperimentuose aiškinomės Arduino platformos galimybes ir pritaikomumą procesų valdymui ir stebėjimui. Darbo tikslas yra sukurti ir optimizuoti aplinką, palaikančią reikalingas mikroklimato sąlygas stebint oro temperatūrą bei drėgmę, apšviestumą, dirvožemio temperatūrą bei drėgmę, kontroliuojant dirvožemio drėkinimą naudojantis valdymo sistema, paremta Arduino platforma.

## **5.2 Tiriamasis objektas**

<span id="page-28-2"></span>Šiame darbe bus tiriamas šiltnamio mikroklimatas. Objekto tyrimams reikalingas fizinis šiltnamio modelis. Modelio kūrimui panaudota paprasta metalo konstrukcija, turinti kubo formą su 0,55 m kraštine (19 pav.). Taip pat viena iš sienų gali būti atidaroma.

Šiltnamio modelyje bus tiriamas temperatūros valdymas. Temperatūrai reguliuoti naudojamos 100 W kaitinamosios lempos. Pirmasis bandymas atliekamas įjungiant ir po 5000 sekundžių išjungiant lempas, matuojama šiltnamio temperatūra. Gauti rezultatai parodo, kad dviejų 100 W kaitinamųjų lempų pakanka šiltnamyje temperatūrai pakelti 6 – 7 ºC. (20 pav.).

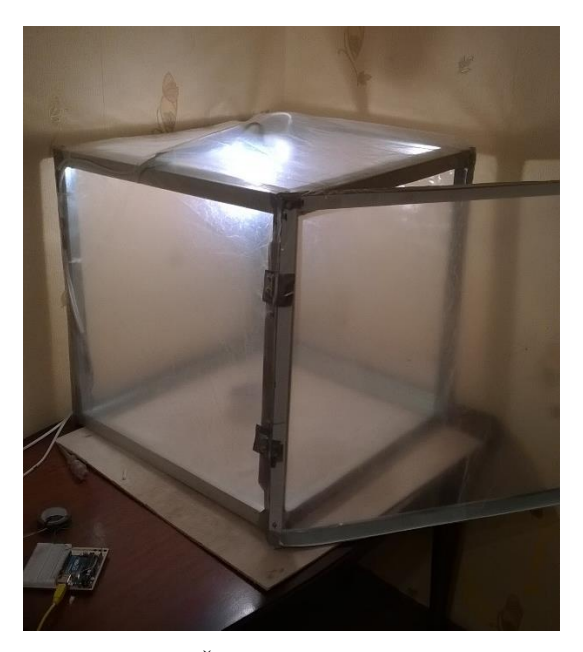

19 pav. Šiltnamio fizinis modelis

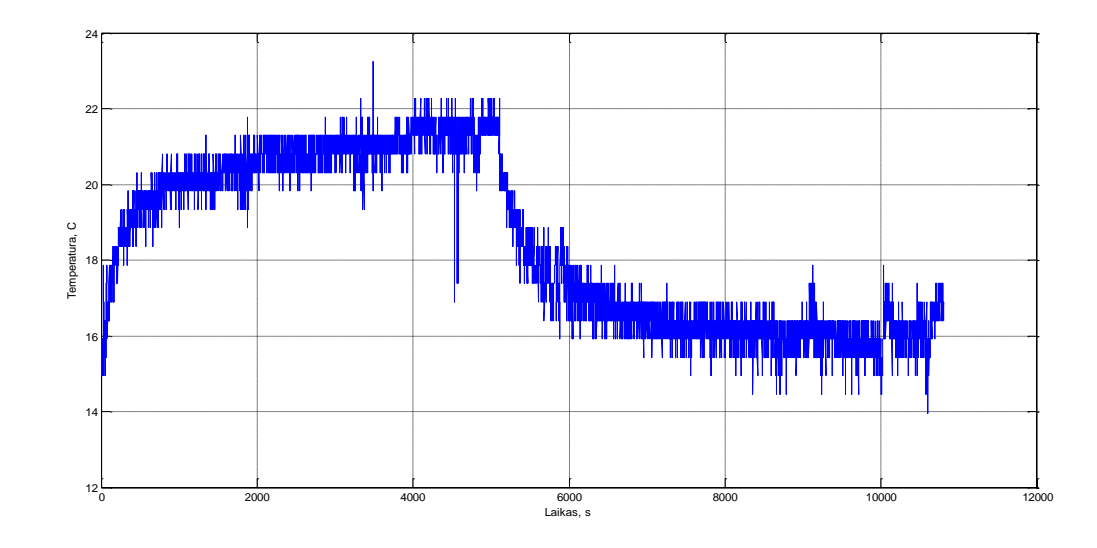

20 pav. Temperatūra šiltnamyje

#### **5.3 Duomenų filtravimas**

<span id="page-29-0"></span>Temperatūros matavimui naudojamas termorezistorius TMP36, šio termorezistoriaus tikslumas nėra didelis, parodymai gaunami su triukšmais. Matavimų netikslumai kenkia reguliavimo kokybei, panaudojus diskretųjį eksponentinį filtrą galima duomenis, gautus iš termorezistoriaus, filtruoti. Naudojama lygtis [14]:

$$
(x_f)_n = \alpha \cdot (x_f)_{n-1} + (1 - \alpha) \cdot x_n
$$

čia α – filtro koeficientas (gali būti 0 – 1),  $(x_f)_n$ – nufiltruotas išėjimas ,  $(x_f)_{n-1}$ – buvusi reikšmė.

Filtro koeficientas α nurodo kiek filtruojame dydį, koeficientą galime parinkti nuo 0 iki 1. Parinkus 0 reikštų, kad eksperimentinė funkcija nefiltruojama, parinkus 1 gaunama tiesė ordinačių ašyje lygi tokiam dydžiui, koks buvo pirmasis eksperimentinės kreivės taškas. Atlikus bandymus darbui parenkamas filtro koeficientas  $\alpha = 0.97$ . Gaunama tokia filtruota reakcijos kreivė (21 pav.):

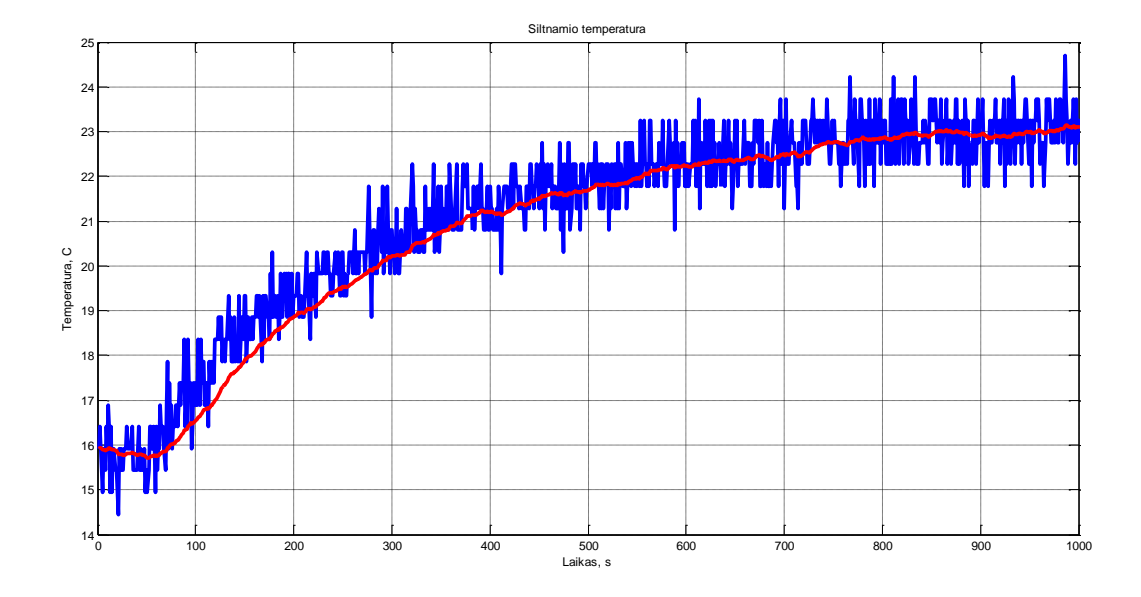

21 pav. Filtruota reakcijos kreivė,  $\alpha$  = 0,97

### <span id="page-30-0"></span>**5.4 Temperatūros reguliavimas**

### **5.4.1 Elektrinė šildymo sistemos schema**

<span id="page-30-1"></span>Temperatūros palaikymui šiltnamio medelyje panaudojama 2 kaitinamosios 100 W lempos, jų pakanka šiltnamio temperatūrai pakelti apie 6 – 7 ºC. Kadangi tolydžiai reguliuoti kaitinamąsias lempas reikėtų papildomos įrangos ir kaštų, pasirenkamas impulsinis reguliavimo būdas. Taigi temperatūra šiltnamyje bus reguliuojama įjungiant arba išjungiant lempas pagal PI reguliatoriaus dėsnį. Reguliavimui panaudojama 5 V relė, šildymo sistemos elektrinė schema (22 pav.):

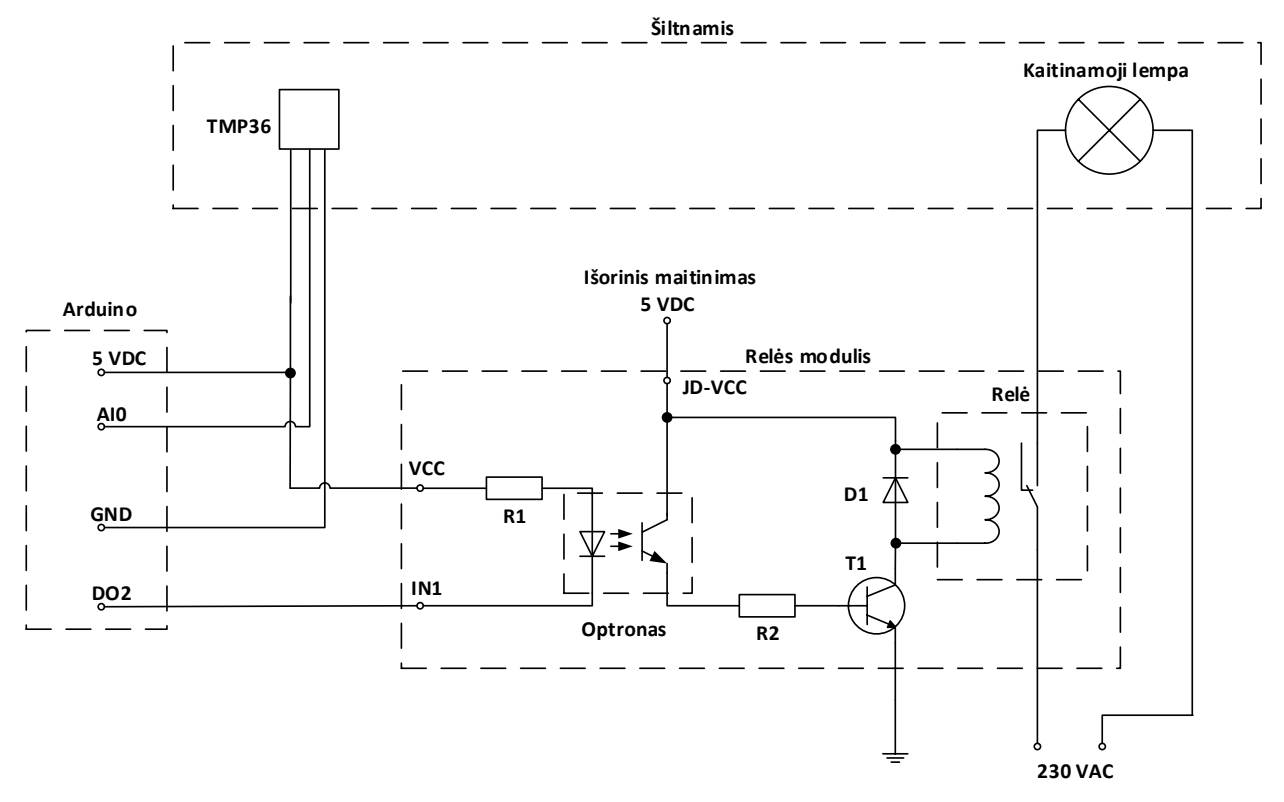

22 pav. Šildymo sistemos elektrinė schema

## **5.4.2 Temperatūros reguliavimas**

<span id="page-31-0"></span>Kaip minėta temperatūros reguliavimui šiltnamyje bus naudojama impulsinis reguliatorius norint išsaugoti sistemą kuo paprastesnę ir pigesnę. Jau turėtas tolydžiojo reguliatoriaus kodas papildomas impulsinio reguliatoriaus dėsniu. Objekto reakcijos kreivė aproksimuojama inžineriniu metodu iš šuolinės charakteristikos (23 pav.):

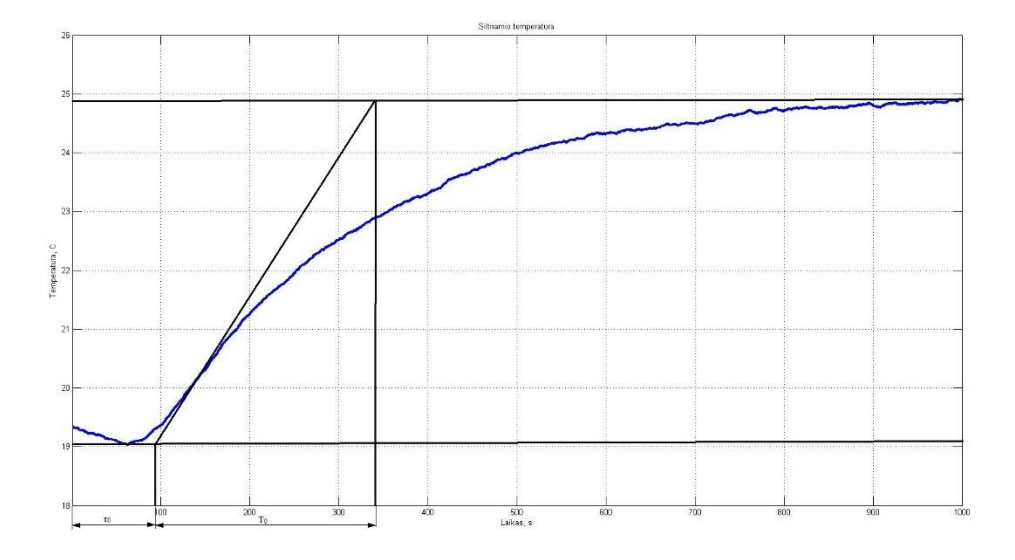

23 pav. Šuolinė charakteristika

Gaunami perdavimo funkcijos parametrai:

 $k_0 = 0,059;$  $T_0 = 250;$  $\tau_0 = 90$ .

Naudojamas PI reguliatoriaus dėsnis, reguliatoriaus lygtis:

$$
U(t) = k_r e(t) + k_i \int_0^t e(t) dt,
$$

 $\check{\mathrm{c}}$ ia  $k_i = \frac{k_r}{T}$  $\frac{r}{T_i}$ .

Reguliatoriaus parametrai skaičiuojami analiziniu metodu, kai tipinis pereinamasis procesas yra aperiodinis, derinimo formulės [13]:

$$
k_r = \frac{0.6}{\frac{k_0 \tau_0}{T_0}};
$$
  

$$
T_i = 0.6T_0.
$$

Gauti reguliatoriaus parametrai:

 $k_r = 28;$  $k_i = 0,19$ 

Išbandomas reguliatoriaus veikimas, darbo metu keičiama nuostata (24 pav.):

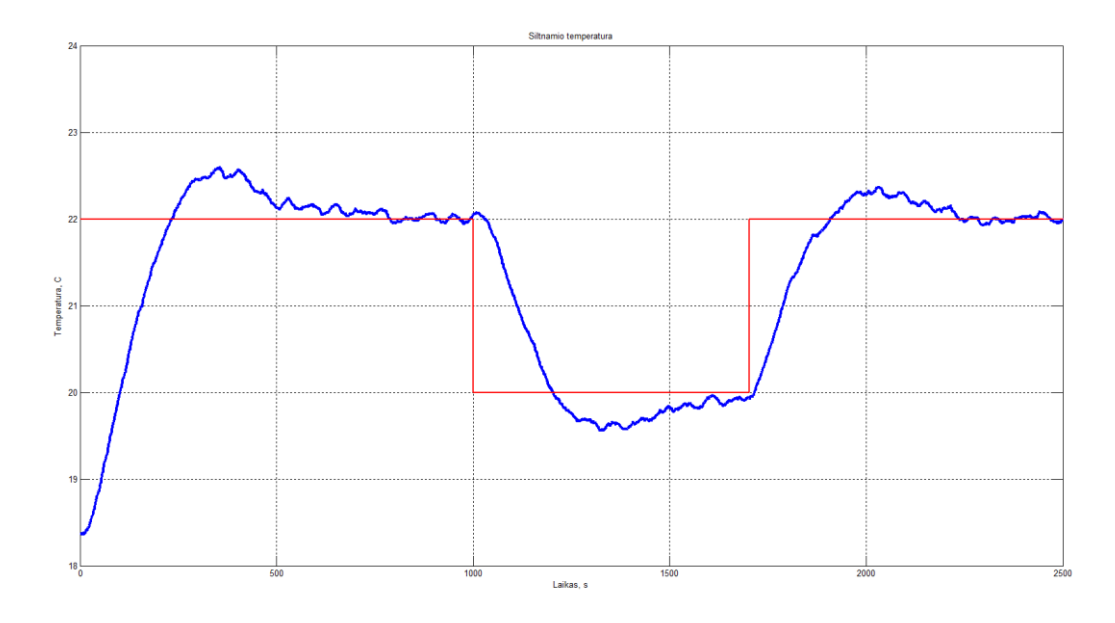

24 pav. Šiltnamio temperatūra

## **5.4.3 Valdymas poziciniu reguliatoriumi**

<span id="page-33-0"></span>Šiltnamio temperatūros palaikymui praktikoje dažniausiai renkamasi paprastesnė valdymo sistema su poziciniu reguliatoriumi. Pozicinių reguliatorių veikimas paremtas principu įjungtaišjungta. Jie gali būti dvipoziciai, tripoziciai ir daugiapoziciai. Pozicinį reguliatorių galima atvaizduoti 25 pav. pavaizduota schema. paprastai naudojamas termostatas.

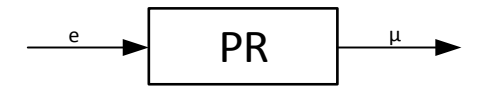

25 pav. Pozicinio reguliatoriaus struktūrinė schema

Dvipozicio reguliatoriaus statinės charakteristikos be grįžimo zonos ir su grįžimo zona pateiktos 26 pav. [17].

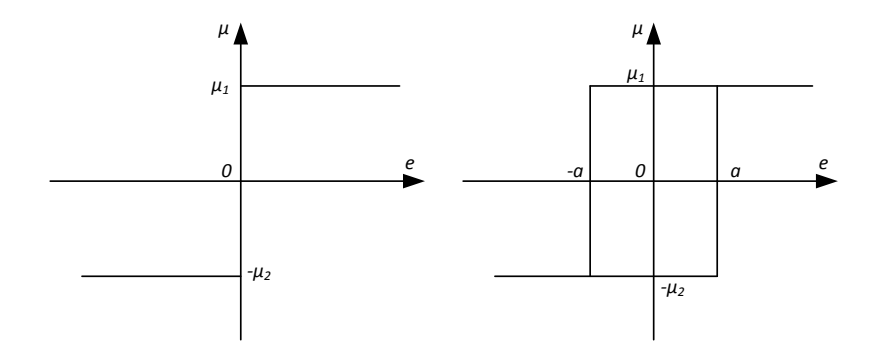

26 pav. Pozicinio reguliatoriaus statinės charakteristikos

Grįžimo zonos ribos yra –a ir +a. Grįžimo zonos plotis  $\Delta_{\rm gr}=2a$ . Analitinė dvipozicio reguliatoriaus be grįžimo zonos statinės charakteristikos išraiška yra tokia:

$$
\mu = \mu_1, kai \ e > 0,
$$
  

$$
\mu = -\mu_2, kai \ e < 0,
$$

su grįžimo zona:

$$
\mu = \mu_1, kai \ e \ge 0,
$$
  
\n
$$
\mu = -\mu_2, kai \ e \le 0,
$$
  
\n
$$
\mu = \mu_1, kai - a < e < a \text{ ir } \frac{de}{dt} < 0,
$$
  
\n
$$
\mu = -\mu_2, kai - a < e < a \text{ ir } \frac{de}{dt} > 0.
$$

Iš šių lygčių ir charakteristikų matyti, jog dvipozicis reguliatorius nuolat veikia valdymo objektą ir tas poveikis yra didesnis negu reikėtų, kad sistema būtų pusiausvira, t. y. e = 0. Todėl sakoma, kad sistema su dvipoziciu reguliatoriumi veikia auto svyravimų režimu pusiausvyros būsenos aplinkoje[16].

Naudojant tą pačia šildymo sistemos schemą ir Arduino mikrovaldiklį nesunku imituoti termostato veikimą. Išbandomas reguliatoriaus veikimas, darbo metu keičiama nuostata taip pat kaip ir prieš tai darytame bandyme su impulsiniu reguliatoriumi. Šiltnamio temperatūra, kai veikia dvipozicis reguliatorius su grįžimo zona a = 0,5 ºC pavaizduota 27 pav., be grįžimo zonos 28 pav.

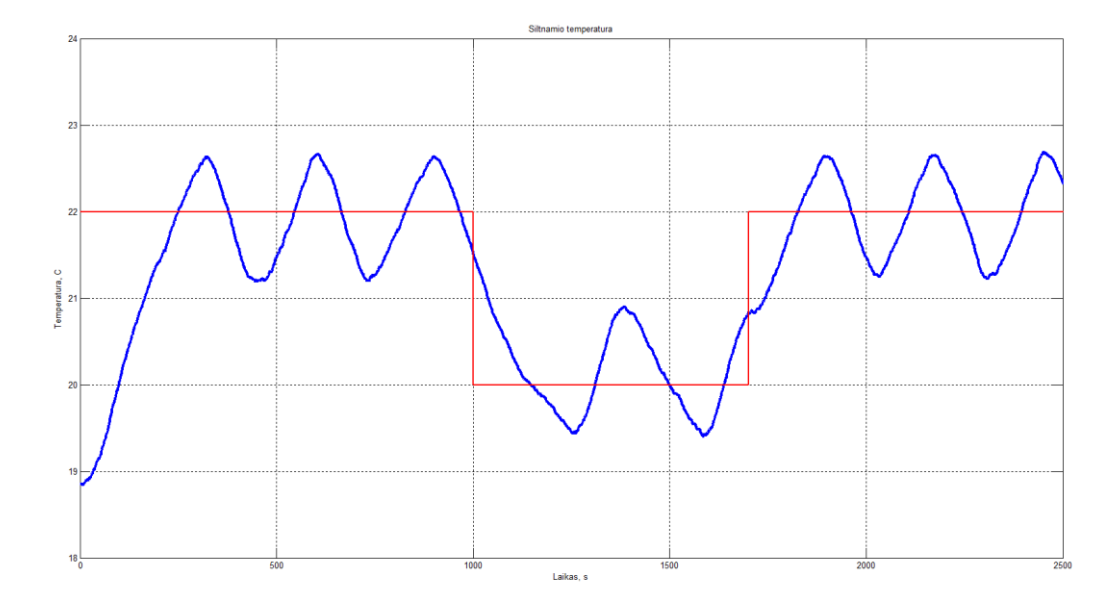

27 pav. Temperatūra veikiant dvipoziciui reguliatoriui su grįžimo zona

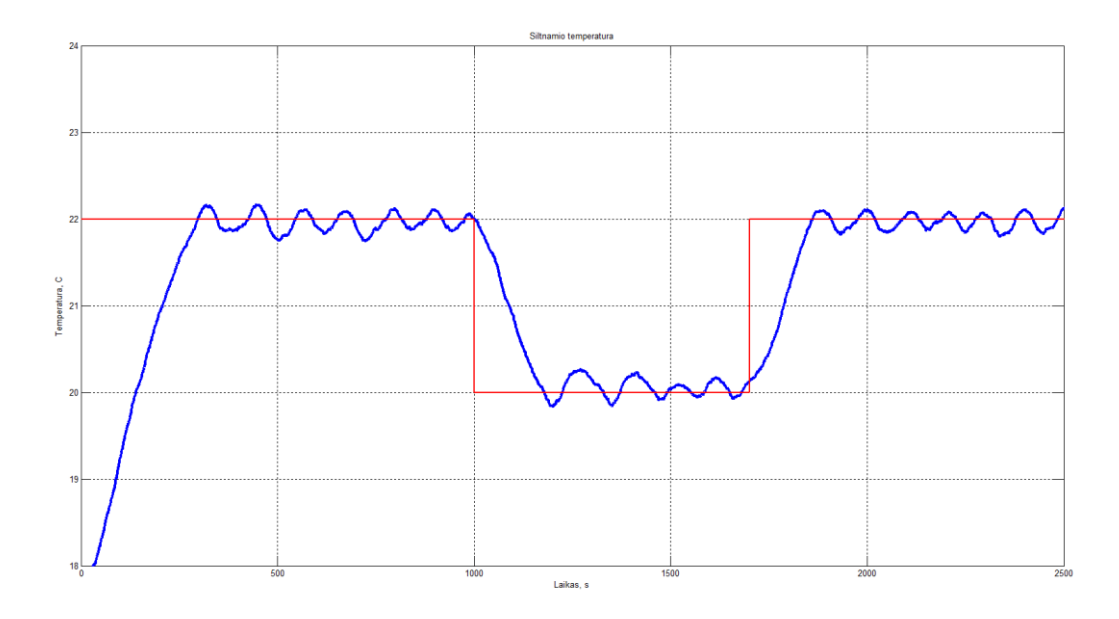

28 pav. Temperatūra veikiant dvipoziciui reguliatoriui be grįžimo zonos

## **5.4.4 Reguliatorių valdymo rezultatai**

<span id="page-35-0"></span>Iš gautų duomenų matosi, kad temperatūra naudojant pozicinį reguliatorių turi pastovių svyravimų. Svyravimai dideli, kai naudojamas reguliatorius su grįžimo zona, svyravimai mažesni, kai reguliatorius be grįžimo zonos. Reguliatorius, veikiantis PI dėsniu nuostatą seka tolygiau, neturi pastovių svyravimų.

Kita vertus PI reguliatorius turi didesnį dinaminį nuokrypį, tai matoma 24 pav. kai keičiama nuostata. Pozicinis reguliatorius be grįžimo zonos dinaminis nuokrypis yra mažesnis. Taip pat, jei atkreiptume dėmesį į reguliatorių impulsų trukmę ir skaičių, pozicinių reguliatorių impulsai, šiuo atveju, dažniausiai yra ilgesni ir jų skaičius mažesnis. Pozicinių reguliatorių išėjimai kartu su temperatūra pavaizduoti 29, 30 pav., PI reguliatoriaus rezultatai pavaizduoti 31 pav. Tai gali turėti įtakos jei svarbu vykdiklio įsijungimo ciklų dažnumas ir skaičius.

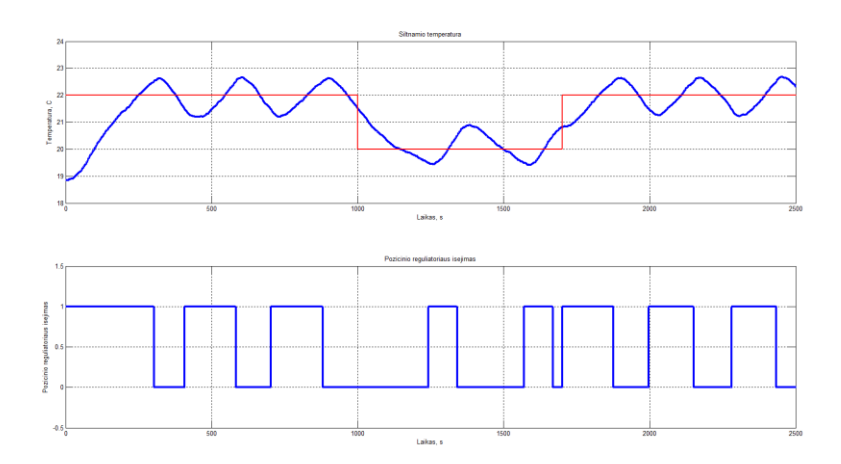

pav. Šiltnamio temperatūra kartu su pozicinio reguliatoriaus išėjimu

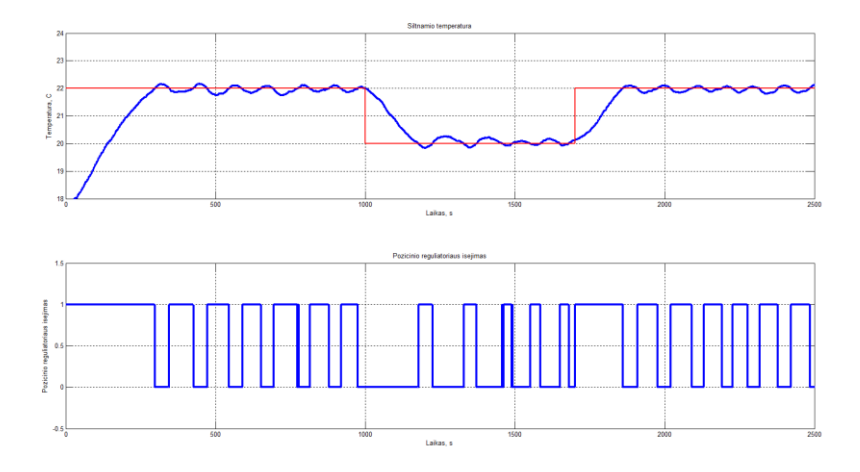

pav. Šiltnamio temperatūra kartu su pozicinio reguliatoriaus išėjimu

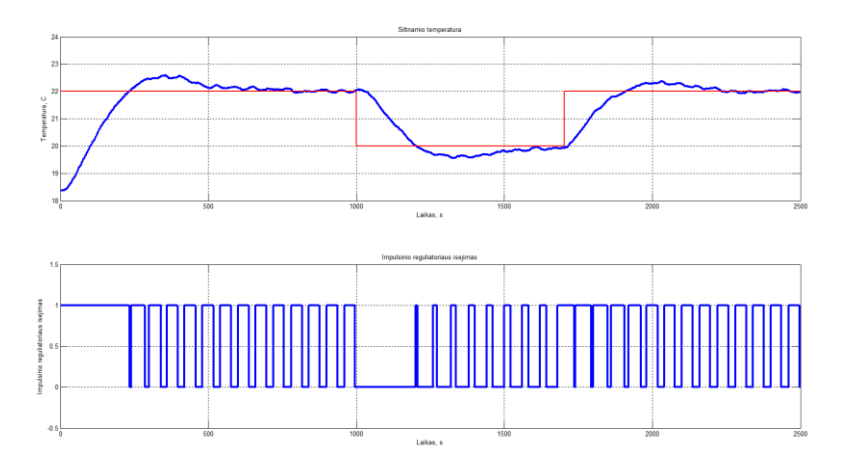

pav. Šiltnamio temperatūra kartu su PI reguliatoriaus išėjimu

Reguliavimo kokybės palyginimui paskaičiuojama vidutinė absoliutinė bei vidutinė kvadratinė paklaida. Matavimo rezultato vidutinė absoliutinė paklaida gali būti įvertinta taip:

$$
\Delta x_a = \frac{\sum_{i=1}^n |\Delta x_i|}{n}
$$

vidutinė kvadratinė paklaida:

$$
\Delta x_k = \frac{1}{n} \sum_{i=1}^n (y_i - x_i)^2
$$

čia *n* – matavimų skaičius, *i x* - i-tojo matavimo metu gauta matuojamojo dydžio vertė, *i y* - i-tojo matavimo metu gauta nuostatos dydžio vertė. Visais skaičiuojamais atvejais reguliatoriai veikia identiškomis sąlygomis, matavimų skaičius n=1000.

Paklaidos, gautos naudojant PI reguliatorių:

- vidutinė absoliutinė paklaida  $\Delta x_a=0,5599;$
- vidutinė kvadratinė paklaida  $\Delta x_k = 1,1278$ .

Paklaidos, gautos naudojant pozicinį reguliatorių, kai nejautrumo zona  $a = 0$  °C:

- vidutinė absoliutinė paklaida  $\Delta x_a$ =0,6666;
- vidutinė kvadratinė paklaida  $\Delta x_k$ =1,7512.

Paklaidos, gautos naudojant pozicinį reguliatorių, kai nejautrumo zona  $a = 0.5$  °C

- vidutinė absoliutinė paklaida  $\Delta x_a$ =0,7214;
- vidutinė kvadratinė paklaida  $\Delta x_k$ =1,8843.

Taigi įvertinus procentais PI reguliatoriaus vidutinė absoliutinė paklaida yra 19 % mažesnė už pozicinio reguliatoriaus be nejautros zonos ir 28,8% mažesnė už reguliatoriaus su nejautros zona lygia 0,5 ºC. Vidutinė kvadratinė paklaida su PI reguliatoriumi yra 55,2% mažesnė už pozicinio reguliatoriaus be nejautros zonos ir 67% mažesnė už reguliatoriaus su nejautros zona lygia 0,5 ºC.

## **5.4.5 Reguliavimo įtaisų palyginimas**

<span id="page-38-0"></span>Termostatai šiltnamių šildymo sistemose naudojami dėl savo aptarnavimo paprastumo ir nedidelės kainos palyginus su pramoniniais valdikliais. Tačiau Arduino mikrovaldiklio plokštė turi nedidelę kainą ir plačias valdymo galimybes. Palyginimui galima pasirinkti Siemens LOGO! iš pramoninių valdiklių kategorijos, skirtų paprastoms automatinėms sistemoms, bendros paskirties termostatą Velleman VM148 su ekranėliu, galima histereze ir temperatūros jutikliu ir darbe naudojamą Arduino UNO R3 mikrovaldiklio plokštę.

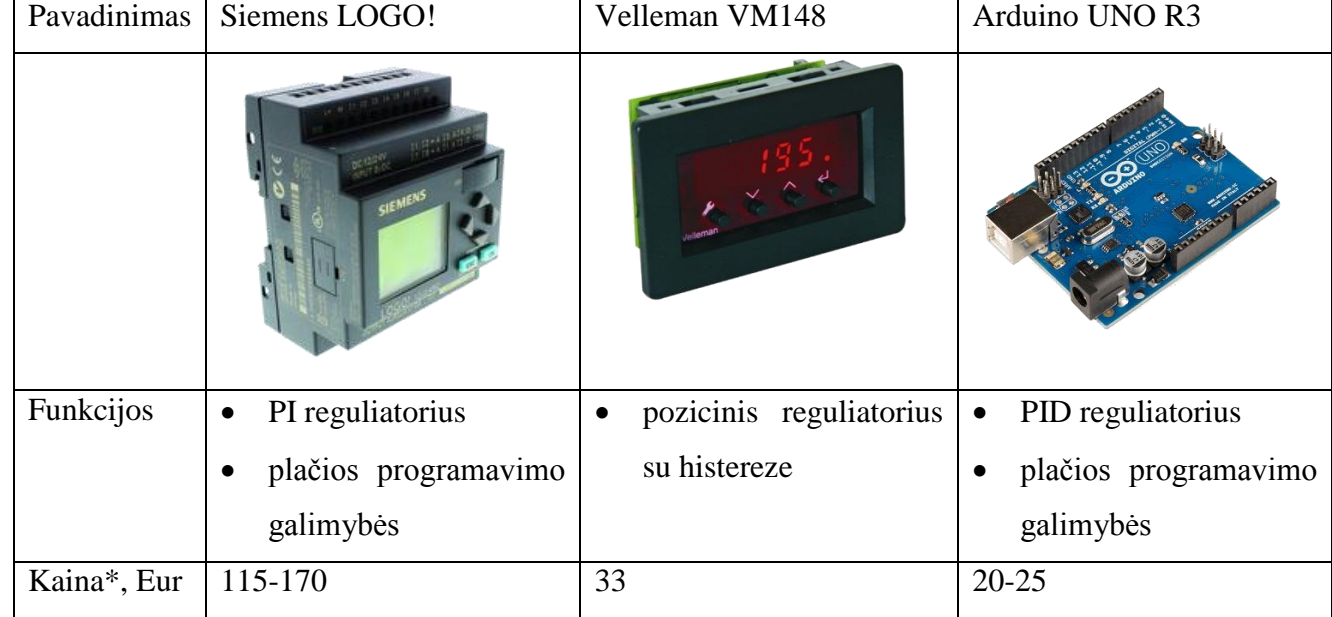

4 lentelė. Reguliavimo įtaisai

\* - kainos galiojančios darbo rašymo metu, oficialiose produkto svetainėse arba Lietuvos rinkoje

Matyti, kad pramoninis valdiklis yra keletą kartų brangesnis nei termostatas ir Arduino mikrovaldiklio plokštė. Tačiau Siemens LOGO! valdikliu galima realizuoti PI reguliatorių ir kitas logines funkcijas. Termostatas pigus, tačiau juo galimas tik pozicinis reguliatorius. Arduino mikrovaldiklio plokštė turi nedidelę kainą, juo galimi abu reguliatoriaus tipai, taip pat kitos funkcijos priklausančios tik nuo parašytos programos sudėtingumo ir programuotojo išmonės. Darbe pateikti pavyzdžiai: PI reguliatorius, pozicinis reguliatorius, filtras, automatinis derinimas, duomenų atvaizdavimas grafikuose realiu laiku, sąsaja su Matlab programine terpe.

#### **5.5 Automatinis reguliatoriaus derinimas**

<span id="page-39-0"></span>Automatinis reguliatoriaus derinimas tai metodas, kai reguliatorius operatoriaus nurodymu susiderina automatiškai. Tai naudinga kai operatorius neturi gilių žinių ir patirties apie reguliatorių derinimą. Taip pat šis metodas naudingas, kai dėl vienokių ar kitokių priežasčių pasikeičia objekto dinamika ir tuo metu naudojami reguliatoriaus parametrai tampa neoptimalūs.

Yra įvairių automatinio derinimo būdų, tačiau dažniausiai automatiniam derinimui naudojamas atviro kontūro šuolinės reakcijos eksperimentas. Eksperimento metu gaunamas proceso modelis, iš kurio apskaičiuojami reguliatoriaus parametrai. Eksperimento metu proceso neturi veikti pašaliniai trikdžiai, nes gautas proceso modelis gali neatitikti realaus proceso. Reguliatoriaus parametrai apskaičiuojami iš žinomų derinimo taisyklių.

Automatinio derinimo metu yra momentaliai išjungiamas reguliatorius, sistema paliekama dirbti atviro kontūro režimu. Į sistemą duodamas poveikis, kuris turi būti pakankamai mažas, kad nesutrikdytų proceso, bet ir pakankamai didelis, kad būtų galima kuo tiksliau nustatyti proceso modelį ir reguliatoriaus parametrus [18].

Skyriuje 4.3 atliktuose bandymuose su šviesos diodu ir fotorezistoriumi, įsitikinta automatinio derinimo pritaikomumu Arduino mikrovaldiklio plokštei. Toks pats principas panaudojamas ir su šiltnamio modeliu. Mikrovaldiklis suprogramuojamas taip, kad kiekvieną kartą paleidžiant reguliatorių jis atlieka atviro kontūro šuolinės reakcijos eksperimentą, iš eksperimento nustatoma pirmos eilės perdavimo funkcija ir PI reguliatoriaus parametrai. Bandymas užtrunka 1000 sekundžių, jam pasibaigus iš karto įsijungia reguliatorius su gautais parametrais ir atlieka objekto valdymą. Kadangi objekto modelyje naudojamas impulsinis reguliatorius todėl skaitoma, kad šuoliškai pakeistas šildančiojo elemento poveikis Δµ = 100%.

Atliekamas eksperimentas su automatiniu derinimu, bandymo eksperimentiniai taškai ir gautos perdavimo funkcijos koeficientų modeliavimas pavaizduotas 32 pav.

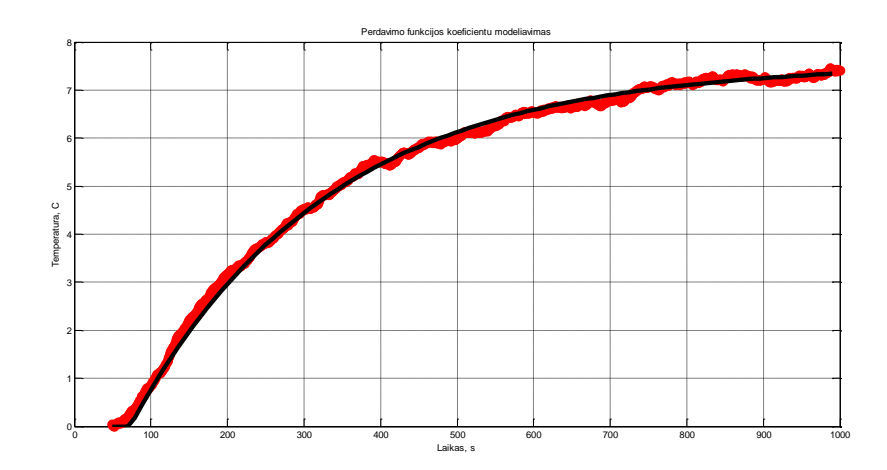

32 pav. Eksperimentiniai taškai ir perdavimo funkcijos koeficientų modeliavimas

Gauti modelio parametrai:

 $k_0 = 0.075$ ;  $T_0 = 255, 6;$  $\tau_0 = 72, 6.$ 

Reguliatoriaus parametrai skaičiuojami naudojantis analizinį metodą PI reguliavimo dėsniui, kai tipiniam pereinamajam procesui būdingas 20 % santykinis dinaminis nuokrypis. Gauti reguliatoriaus parametrai:

 $k_r = 32,8;$  $k_i = 0,18.$ 

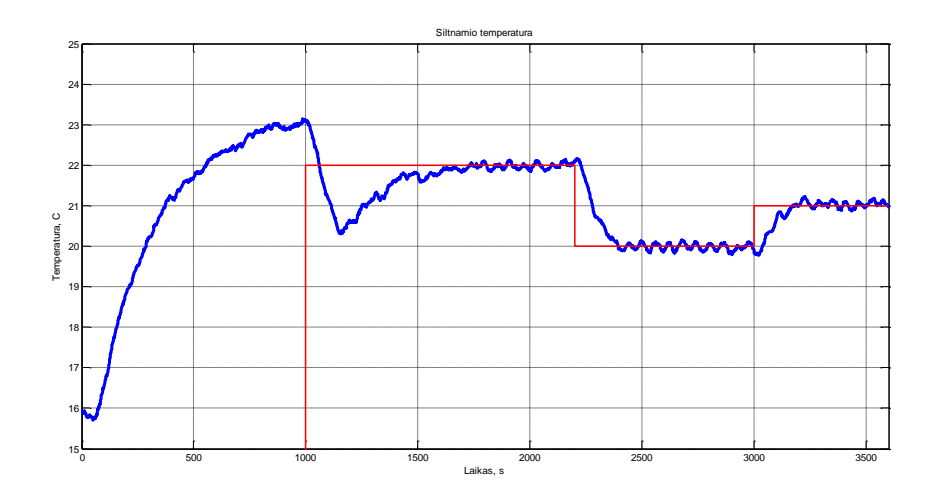

pav. Šiltnamio temperatūros reguliavimas

Grafike atsispindi pirmosiomis 1000 sekundžių atliekamas šuolinis eksperimentas, po šuolinės reakcijos eksperimento įsijungia reguliatorius ir parodoma, kaip objekte sekama nuostata (30 pav.).

Tokio tipo automatinis derinimas naudingas kai nežinomos objekto dinamika, neturima praktinių reguliatorių derinimo įgūdžių. Kitas automatinio derinimo pritaikymas galimas kai laikui bėgant keičiasi objekto dinamika ir reguliatoriaus parametrai tampa nebe optimalūs ar net nepakankami objekto stabilumo išlaikymui. Tokiu atveju galima inicijuoti pakartotinį šuolinį eksperimentą ir gauti naujus reguliatoriaus parametrus.

Atliekamas eksperimentas, kai darbo metu automatinis derinimas pakartojamas (34 pav.):

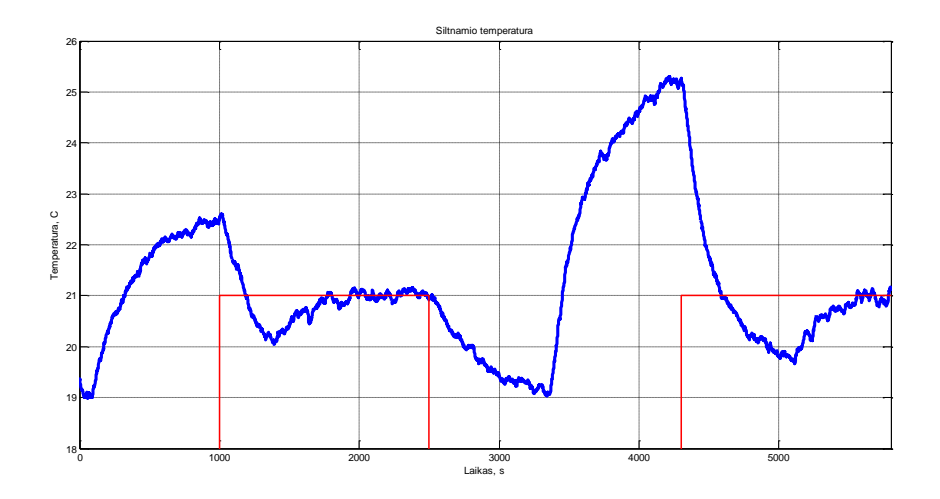

34 pav. Šiltnamio temperatūros reguliavimas

Pirmoje bandymo dalyje, nuo 0 iki 2500 sekundžių objekte imituojamas objekto dinaminių charakteristikų pasikeitimas, lempos uždengiamos, todėl atiduoda mažiau šilumos. Objekto dinamika pasikeičia, tai matyti iš bandymo temperatūros kreivės. Temperatūra per šuolinį eksperimentą pakyla tik iki 22,5 ºC. Su imituojamu dinaminių charakteristikų pasikeitimu reguliatorius susiderina sėkmingai, temperatūra atitinka nuostatą. Įgytos perdavimo funkcijos parametrų reikšmės ir reguliatoriaus parametrai:

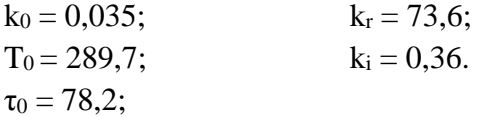

Antroje eksperimento dalyje dinaminių charakteristikų pasikeitimas nebe imituojamas. Ties 2500-taja sekunde reguliatorius išjungiamas ir inicijuojamas pakartotinis automatinis derinimas. Per šuolinį eksperimentą temperatūra pakyla iki 25 ºC, tada įsijungia pagal naują dinamiką suderintas reguliatorius ir ima sekti nuostatą. Įgytos perdavimo funkcijos parametrų reikšmės ir reguliatoriaus parametrai:

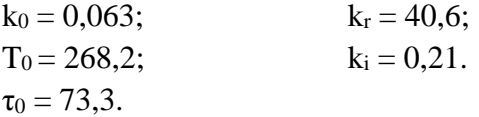

Bandymas sėkmingas, abejais automatinio derinimo atvejais reguliatorius susiderino sėkmingai, pasikeitusi objekto dinamika valdymui įtakos nepadarė.

## <span id="page-43-0"></span>**6. Valdymo sistemos, paremtos Arduino mikrovaldiklio plokšte, sąmata**

Į sąmatą įtraukti tik valdymo sistemai reikalingi komponentai, neįtraukiami į didesniam objektui reikalingus didesnės galios šildymo, drėkinimo ir kitus įrenginius. Priimama, kad realus šiltnamis nuo tirto fizinio modelio skiriasi tik savo masteliu.

| Nr.              | Prietaisas                     | Paskirtis                                      | Kaina, Eur |
|------------------|--------------------------------|------------------------------------------------|------------|
| 1.               | Arduino UNO R3                 | Objekto valdymas                               | 22,90      |
| 2.               | 4 kanaly 5V rėlių modulis [15] | maitinamu<br><i>itaisu</i> ,<br>Vykdymo<br>230 | 6,20       |
|                  |                                | VDC, junginėjimas                              |            |
| 3.               | Termorezistorius TMP36         | Temperatūros matavimas šiltnamyje              | 1,20       |
| $\overline{4}$ . | Impulsinis maitinimo šaltinis  | Išorinis maitinimas relėms                     | 7,00       |
| 5.               | Laidai, trumpikliai, bandomoji | Elektrinio jungimo elementai                   | 6,00       |
|                  | lenta                          |                                                |            |
| Iš viso:         |                                |                                                | 43,30      |

5 lentelė. Valdymo sistemos sąmata

Lentelėje pateikti šildymo reguliavimui reikalingi komponentai. Paprastai šią funkciją tokiuose objektuose kaip šiltnamis atlieka termostatas, bendros paskirties termostato kaina yra apie 30 eurų, todėl tai yra pigesnė alternatyva. Tačiau atsižvelgiant į reguliavimo kokybę (5.4.4 skyrius) pranašesnis yra Arduino platforma su PI reguliavimo dėsniu. Taip pat reikia atsižvelgti, kad naudojant mikrovaldiklį išauga sistemos lankstumas, norint prijungti papildomų įrenginių nereikėtų įsigyti papildomų prietaisų. Pavyzdžiui laiko relė, reikalinga drėkinimo sistemai, kainuoja nuo 10 eurų. Naudojant valdiklį papildomų komponentų prijungimas galimas ir be papildomos įrangos įsigijimo, reikalinga tik papildyti valdymo algoritmą.

## <span id="page-44-0"></span>**7. Rezultatai ir išvados**

Pagrindinius baigiamojo magistro darbo rezultatus ir išvadas galima apibūdinti taip:

- 1. Darbe atlikta literatūros analizė, apžvelgianti Arduino ir kitas mikrovaldiklio plokštes.
- 2. Ištirtos Matlab programinės aplinkos ir Arduino mikrovaldiklio plokštės susiejimo, duomenų mainų, grafikų pavaizdavimo realiu laiku galimybės.
- 3. Realizuotas PI reguliatorius naudojant Matlab programine aplinka ir Arduino mikrovaldiklio plokšte ir eksperimentiškai įsitikinta jo korektišku veikimu.
- 4. Padarytas automatiškas reguliatoriaus parametrų nustatymas iš objekto perdavimo funkcijos koeficientų ir įsitikinta jo efektyvumu.
- 5. Sukurtas fizinis modelis šiltnamis ir jam pritaikyta temperatūros valdymo sistema, paremta Arduino mikrovaldiklio plokšte.
- 6. Palygintos Arduino mikrovaldiklio plokštės valdymo galimybės ir privalumai su kitomis alternatyvomis.
- 7. Darbe aptarti sprendimai gali būti panaudoti patikimam procesų valdymui su minimaliomis sąnaudomis.
- 8. Panašios valdymo schemos gali būti pritaikomos kitų nestacionarių procesų valdymui.

## **8. Informacijos šaltinių sąrašas**

- <span id="page-45-0"></span>1. KHADSE, R., GAWAI, N., FARUK, B. M., *Overview and Comparative Study of Different Microcontrollers*, India, 2014 (mikrovaldiklių klasifikacijos).
- 2. KAELI, D., SACHS, K., *Computer Performance Evaluation and Benchmarking*, USA, 2009, p. 57 (CISC ir RISC architektūros).
- 3. Arduino Uno R3 mikrovaldiklio plokštės specifikacijos, prieiga per internetą: <http://www.arduino.cc/en/Main/ArduinoBoardUno> [žiūrėta 2016 m. gegužės 18 d.].
- 4. Arduino oficiali internetinė svetainė, prieiga per internetą: <http://www.arduino.cc/en/Guide/Introduction/> [žiūrėta 2016 m. gegužės 18 d.].
- 5. Impulso pločio moduliacija realizuojama Arduino mikrovaldiklio plokštėje, prieiga per internetą: <http://www.arduino.cc/en/Tutorial/PWM> [žiūrėta 2016 m. gegužės 18 d.].
- 6. Arduino mikrovaldiklio plokštės analoginių įėjimų aprašymas, prieiga per internetą: <http://www.arduino.cc/en/Reference/AnalogRead> [žiūrėta 2016 m. gegužės 18 d.].
- 7. Termorezistoriaus specifikacijų lapas, prieiga per internetą: [http://www.arduino.cc/documents/datasheets/TEMP-TMP35\\_36\\_37.pdf](http://www.arduino.cc/documents/datasheets/TEMP-TMP35_36_37.pdf) [žiūrėta 2016 m. gegužės 18 d.].
- 8. Temperatūros skaičiavimas pagal termorezistoriaus parodymus, prieiga per internetą: <https://learn.adafruit.com/tmp36-temperature-sensor/using-a-temp-sensor> [žiūrėta 2016 m. gegužės 18 d.].
- 9. PID bibliotekos aprašymas, prieiga per internetą: <http://playground.arduino.cc/Code/PIDLibrary> [žiūrėta 2016 m. gegužės 18 d.].
- 10. Duomenų rinkimo programos "Gobetwino" aprašymas, prieiga per internetą:
- 11. http://mikmo.dk/gobetwino.html [žiūrėta 2016 m. gegužės 18 d.].
- 12. Duomenų rinkimo programos "Bridge Control Panel" aprašymas, prieiga per internetą: <http://www.cypress.com/?rID=39244> [žiūrėta 2016 m. gegužės 18 d.].
- 13. Arduino mikrovaldiklio plokštės palaikymas Matlab programinėje aplinkoje, prieiga per internetą:

[http://www.mathworks.com/matlabcentral/fileexchange/32374-legacy-matlab-and](http://www.mathworks.com/matlabcentral/fileexchange/32374-legacy-matlab-and-simulink-support-for-arduino)[simulink-support-for-arduino](http://www.mathworks.com/matlabcentral/fileexchange/32374-legacy-matlab-and-simulink-support-for-arduino) [žiūrėta 2016 m. gegužės 18 d.].

14. ALEKSA, V, GALVANAUSKAS V., *Technologinių procesų automatizavimas ir valdymas*, Kaunas, 2008, p. 107 (inžinieriniai reguliatorių derinimo parametrų apskaičiavimo metodai).

- 15. LEVIŠAUSKAS D., *Automatinio reguliavimo sistemų derinimas*, Vilnius, 2008, p. 17 (eksponentinio filtro algoritmai).
- 16. 4 kanalų 5V rėlių modulis, specifikacijos, prieiga per internetą:
- 17. [http://www.duino.lt/valdymo-ir-stiprinimo-moduliai/13553-arduino-4-kanalu-5v-reliu](http://www.duino.lt/valdymo-ir-stiprinimo-moduliai/13553-arduino-4-kanalu-5v-reliu-modulis.html)[modulis.html](http://www.duino.lt/valdymo-ir-stiprinimo-moduliai/13553-arduino-4-kanalu-5v-reliu-modulis.html) [žiūrėta 2016 m. gegužės 18 d.].
- 18. ALEKSA, V, GALVANAUSKAS V., *Technologinių procesų automatizavimas ir valdymas*, Kaunas, 2008, p. 86 (poziciniai reguliatoriai).
- 19. ASTROM, K. J., HAGGLUND, T., *Advanced PID Control*, 2006, p. 3 (paprasti valdymo su grįžtamuoju ryšiu būdai).
- 20. LEVIŠAUSKAS D., *Automatinio reguliavimo sistemų derinimas*, Vilnius, 2008, p. 69 (automatinis derinimas).

## **9. Priedai**

<span id="page-47-0"></span>**1 priedas. Analoginio signalo iš jutiklių nuskaitymo Arduino plokštės kodas**

```
int fotorezistoriaus1 reiksme;
int fotorezistoriaus2<sup>-</sup>reiksme;
int termorezistoriaus reiksme;
float voltai;
float temperatura;
int vidutine fotorez reiksme;
void setup() 
{
  Serial.begin(9600);
}
void loop() 
{
   fotorezistoriaus1_reiksme = analogRead(A0);
fotorezistoriaus2 reiksme = analogRead(A1);
termorezistoriaus reiksme = analogRead(A3);
  voltai = (termorezistoriaus reiksme/1024.0) * 5.0;
  temperatura = (voltai - 0.5) * 100;vidutine fotorez reiksme = (fotorezistoriaus1 reiksme + fotorezistoriaus2 reiksme)/2;
   Serial.print("#S|LOGTEST|[]#");
  Serial.print(fotorezistoriaus1_reiksme);
   Serial.print(";");
  Serial.print(fotorezistoriaus2_reiksme);
   Serial.print(";");
   Serial.print(vidutine_fotorez_reiksme);
   Serial.print(";");
   Serial.print(temperatura);
   Serial.print(";");
   Serial.println("]#");
  delay(250);
}
```
## **2 priedas. Reguliatoriaus kodas Arduino platformoje**

```
#include <PID_v1.h>
#define PIN_INPUT 0
#define PIN_OUTPUT 3
//Define Variables we'll be connecting to
double Setpoint, Input, Output;
double Kp=0.1, Ki=0.6, Kd=0;
PID myPID(&Input, &Output, &Setpoint, Kp, Ki, Kd, DIRECT);
long stebejimo Millis = 0; //stebejimo ciklo pradziai
long stebejimo intervalas = 250; //stebejimo ciklo intervalo ilgis
long setpointo Millis = 0;
long setpointo intervalas = 10000; //setpointo keitimo liakas
void setup()
{
 Input = analogRead(PIN_INPUT); //initialize the variables we're linked to
 Setpoint = 100;
```

```
myPID.SetMode(AUTOMATIC); //turn the PID on
  myPID.SetSampleTime(20);
  Serial.begin(9600);
}
void loop()
{
 Input = analogous(PIN INFOT); myPID.Compute();
 analogWrite(PIN_OUTPUT, Output);
  int outputas=Output;
  int out100=map(outputas,0,255,0,100);
  int nuostata=Setpoint;
//===============setpointo keitimas--------------- 
  unsigned long currentMillis setpointo = millis();
  if(currentMillis setpointo -\overline{\phantom{a}} setpointo Millis > setpointo intervalas)
   {
    setpointo Millis = currentMillis setpointo;
     Setpoint=500;
  \lambda//===============setpointo keitimas---------------
   //===================duomenu atvaizdavimas, pradzia================
 unsigned long currentMillis stebejimo = millis();
  if(currentMillis stebejimo - stebejimo Millis > stebejimo intervalas)
\overline{\phantom{a}}stebejimo Millis = currentMillis stebejimo;
    int sviesa reg=analogRead(A0);
   int sviesa<sup>nereg=analogRead(A1);</sup>
     Serial.print("C");
    Serial.write(sviesa_reg>>8);
     Serial.write(sviesa_reg&0xff);
   Serial.write(out100\overline{>>}8);
     Serial.write(out100&0xff);
   Serial.write(sviesa_nereg>>8);
    Serial.write(sviesa_nereg&0xff);
     Serial.write(nuostata>>8);
     Serial.write(nuostata&0xff);
 }
  //==================duomenu atvaizdavimas, pabaiga=========
}
```
**3 priedas. Matlab programinės aplinkos kodas, duomenų iš Arduino mikrovaldiklio plokštės nuskaitymui**

```
delete(instrfindall); %nutraukia rysi su COM3
clear all
close all
clc
arduino=serial('COM3','BaudRate',9600);
fopen(arduino);
sviesa_reg(1)=0;
time(1)=0;
```

```
i=1;tic;
while (toc<=250)
   sviesa reg(2)=fscanf(arduino,'%f');
   time(2) = toc;
   figure(1);
    grid on;
   axis([0, toc+1, 0, 1000])
   ylabel('LDR reiksme');
   xlabel('t, s');
   h(i)=plot(time, sviesa reg, 'b', 'LineWidth', 5);
   hold on
  sviesa req(1) = sviesa req(2);
   time(1)=time(2);
   i=i+1;end
```
**4 priedas. Matlab programos fragmentas, reguliatoriaus realizavimas**

```
while i<150 %iteraciju skaicius
     i=j+1; tic; %laikmacio statravimas
      dT = t; %laiko skirtumas nuo tik iki toc 
     Input = a.analogRead(0); <br> \frac{1}{2} \frac{1}{2} \frac{1}{2} \frac{1}{2} \frac{1}{2} \frac{1}{2} \frac{1}{2} \frac{1}{2} \frac{1}{2} \frac{1}{2} \frac{1}{2} \frac{1}{2} \frac{1}{2} \frac{1}{2} \frac{1}{2} \frac{1}{2} \frac{1}{2} \frac{1}{2} \frac{1}{2} \ error = Setpoint - Input;
     P = error * Kp;I = I + (error * Ki * dT);D = ((lastErr - error) * Kd) / dT;
     Output = P + I + D;
     a.analogWrite(3, Output); %siuncia isejimo verte
      pause(0.1); %diskretizavimo zingsnis cia parenkamas
      lastErr = error;
      t = toc; %laikmacio reiksme nuo tic irasoma i t kintamaji
end
```
**5 priedas. Matlab programos fragmentas, modelio perdavimo funkcijų nustatymas iš šuolinės charakteristikos**

```
dmiu = 100; %vienetinio suolio POKYTIS
xee=S-min(S);
t=[1:(size(S, 2))]';
x=[xee]' ;
te=t(1:suolio ciklu kiekis);
xe=x(1:suolio_ciklu_kiekis);
xe inf = (max(S)-min(S)+0.1); %reguliuojamo dydzio nusistovejusi reiksme
log x rel=log((xe inf - xe(:))./xe inf);
T=[\overline{ones}(\text{length}(te),1) -te] ;
PAR = T \ log x rel;
k0 = (xe inf-xe(1))/dmiuT0 = 1/\overline{PAR(2)}tau0 = PAR(1)*T0%reakcijos kreives modeliavimas
```

```
for ii=1:100
   t_{mod}(ii) = (ii-1)*(te(end)-te(1))/100+te(1);if (t mod(i)) >=tau0),
x mod(ii) = xe inf*(1.0-exp(-(t mod(ii)-tau0)/T0));
 else
x mod(i) = 0; end
end
```
%REGULIATORIAUS PARAMETRAI-------------

Kp=0.6/(k0\*tau0/T0)  $Ki=Kp/(0.6*T0)$